DISEÑO DE UNA CELDA DE FABRICACIÓN PARA EL LABORATORIO DE AUTOMATIZACIÓN DE LA UNIVERSIDAD PONTIFICIA BOLIVARIANA

# JEFFERSON ARIAS ESTRADA ID: 279634 OSCAR ANDRES RUIZ MEDINA ID: 281357

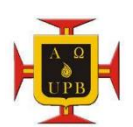

UNIVERSIDAD PONTIFICIA BOLIVARIANA FACULTAD DE INGENIERÍA ESCUELA DE INGENIERÍA MECÁNICA BUCARAMANGA 2020

DISEÑO DE UNA CELDA DE FABRICACIÓN PARA EL LABORATORIO DE AUTOMATIZACIÓN DE LA UNIVERSIDAD PONTIFICIA BOLIVARIANA

> JEFFERSON ARIAS ESTRADA ID: 279634 OSCAR ANDRES RUIZ MEDINA ID: 281357

> > TRABAJO DE GRADO

**Director** FELIPE ANDRES HERRERA PEREZ INGENIERO ELECTRÓNICO

UNIVERSIDAD PONTIFICIA BOLIVARIANA FACULTAD DE INGENIERÍA ESCUELA DE INGENIERÍA MECÁNICA BUCARAMANGA 2020

Nota de Aceptación

\_\_\_\_\_\_\_\_\_\_\_\_\_\_\_\_\_\_\_\_\_\_\_\_ \_\_\_\_\_\_\_\_\_\_\_\_\_\_\_\_\_\_\_\_\_\_\_\_

\_\_\_\_\_\_\_\_\_\_\_\_\_\_\_\_\_\_\_\_\_\_\_\_ \_\_\_\_\_\_\_\_\_\_\_\_\_\_\_\_\_\_\_\_\_\_\_\_

Firma del presidente del Jurado

\_\_\_\_\_\_\_\_\_\_\_\_\_\_\_\_\_\_\_\_\_\_\_\_\_\_\_\_\_\_\_\_\_\_\_\_

\_\_\_\_\_\_\_\_\_\_\_\_\_\_\_\_\_\_\_\_\_\_\_\_\_\_\_\_\_\_\_\_\_\_\_\_

\_\_\_\_\_\_\_\_\_\_\_\_\_\_\_\_\_\_\_\_\_\_\_\_\_\_\_\_\_\_\_\_\_\_\_

Firma del Jurado

Firma del Jurado

Bucaramanga, Marzo de 2020

### **Dedicatoria**

Quiero dedicar este proyecto primero que todo a Dios por haberme permitido cumplir una de mis metas como lo es terminar mi carrera profesional, por darme sabiduría, perseverancia y en el cumplimiento de mis deberes.

A mis tíos Jorge lozano, Jaime Osma, cruz Ruiz y Tránsito Ruiz por haberme brindado el apoyo incondicional durante toda mi vida académica sin ellos no hubiese sido posible cumplir este gran sueño, a toda mi familia que me apoyo directa o indirectamente, compañeros, profesores, técnicos de laboratorio a cada una de las personas que aporto un granito de arena para realización de este proyecto.

OSCAR ANDRES RUIZ MEDINA

## Dedicatoria

Dedico este trabajo a mi madre, por su apoyo incondicional en cada decisión que tomé, por la motivación constante que me ha permitido ser una persona de bien, por su ejemplo de perseverancia, sus valores, pero más que nada por su infinito amor.

A mi padre, por sus sabios consejos, guiándome por el camino del bien, por su sacrificio todos estos años para brindarme educación y bienestar.

A mi hermana, hermano, abuela y familia en general por estar siempre presentes, acompañándome y brindándome su ayuda para seguir avanzando con pie firme.

JEFFERSON ARIAS ESTRADA

## Agradecimientos

Agradecemos a Dios por protegernos durante toda la vida y por darnos fuerza para superar las adversidades que se presentaron.

A nuestros padres, por brindarnos todo su amor. Por ser un ejemplo de personas correctas, nos enseñaron a no desfallecer ni rendirnos ante las dificultades. Por su apoyo en nuestra formación como persona íntegra. A nuestros hermanos por su compañía y siempre estar dispuestos ayudar en lo que necesite.

A nuestros amigos y compañeros que ayudaron de una manera desinteresada, gracias infinitas por toda su ayuda y buena voluntad.

También queremos agradecer a la universidad, directivos y profesores, especialmente nuestro director de proyecto por su colaboración para culminar este último escalón de pregrado.

# CONTENIDO

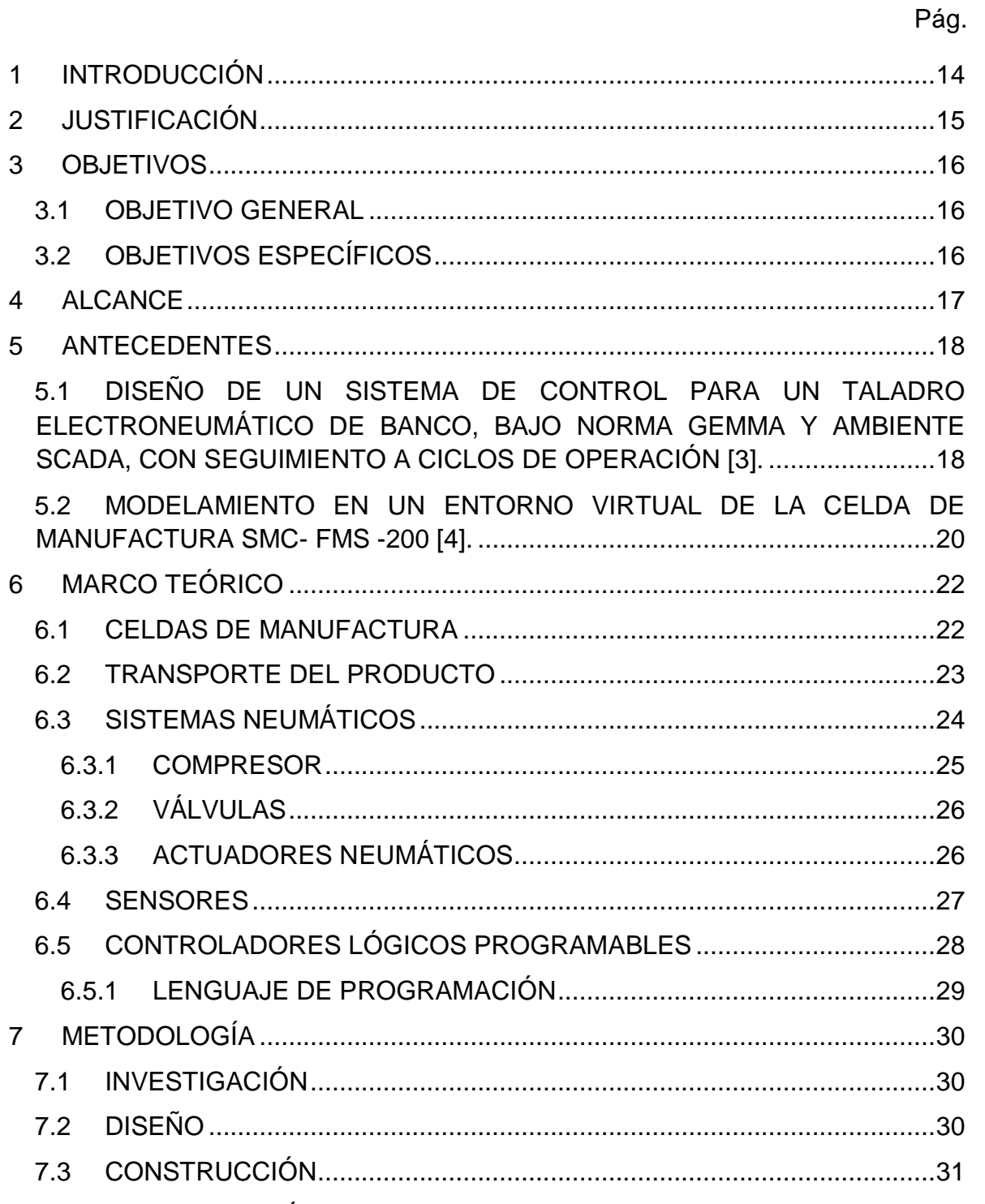

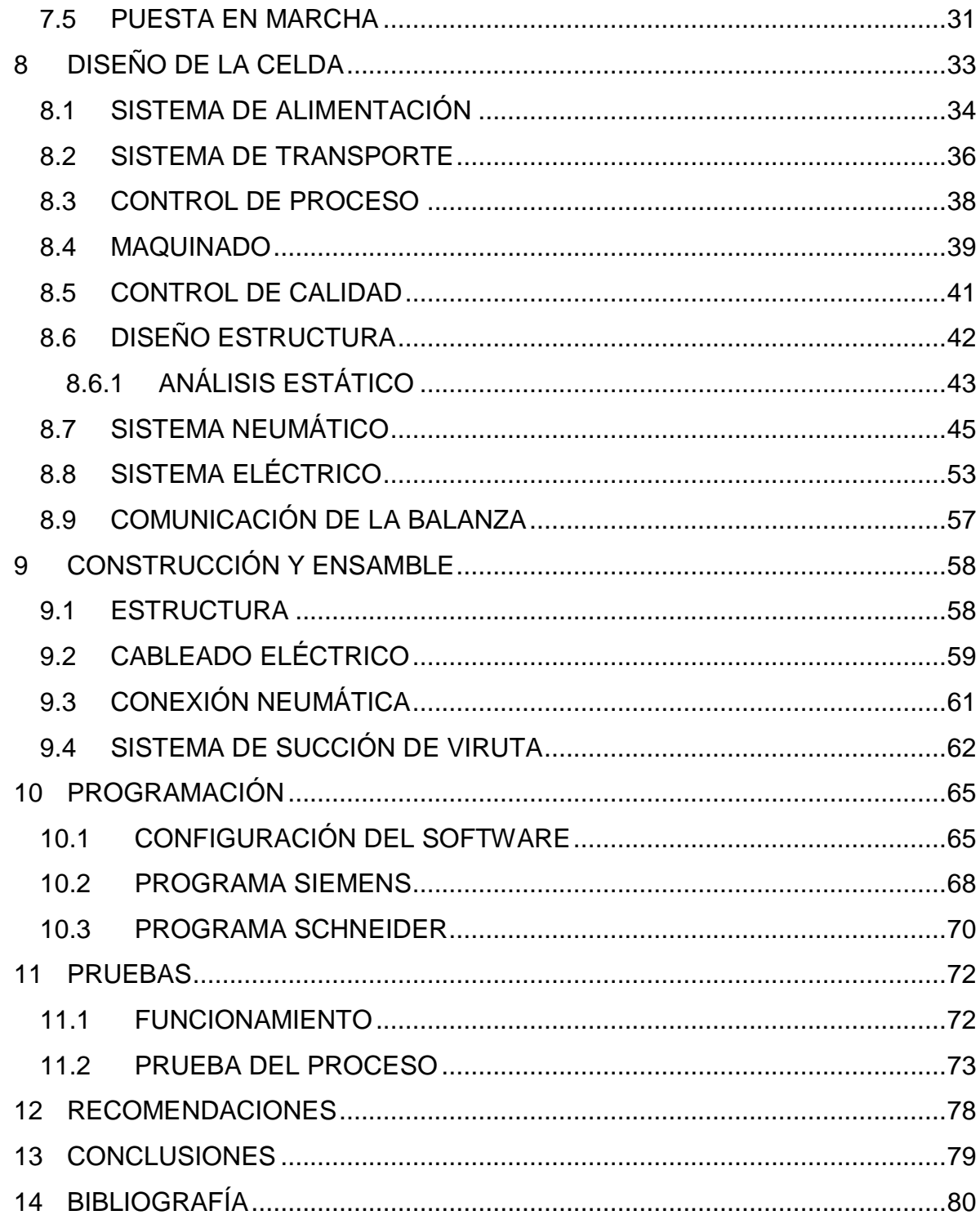

# LISTA DE FIGURAS

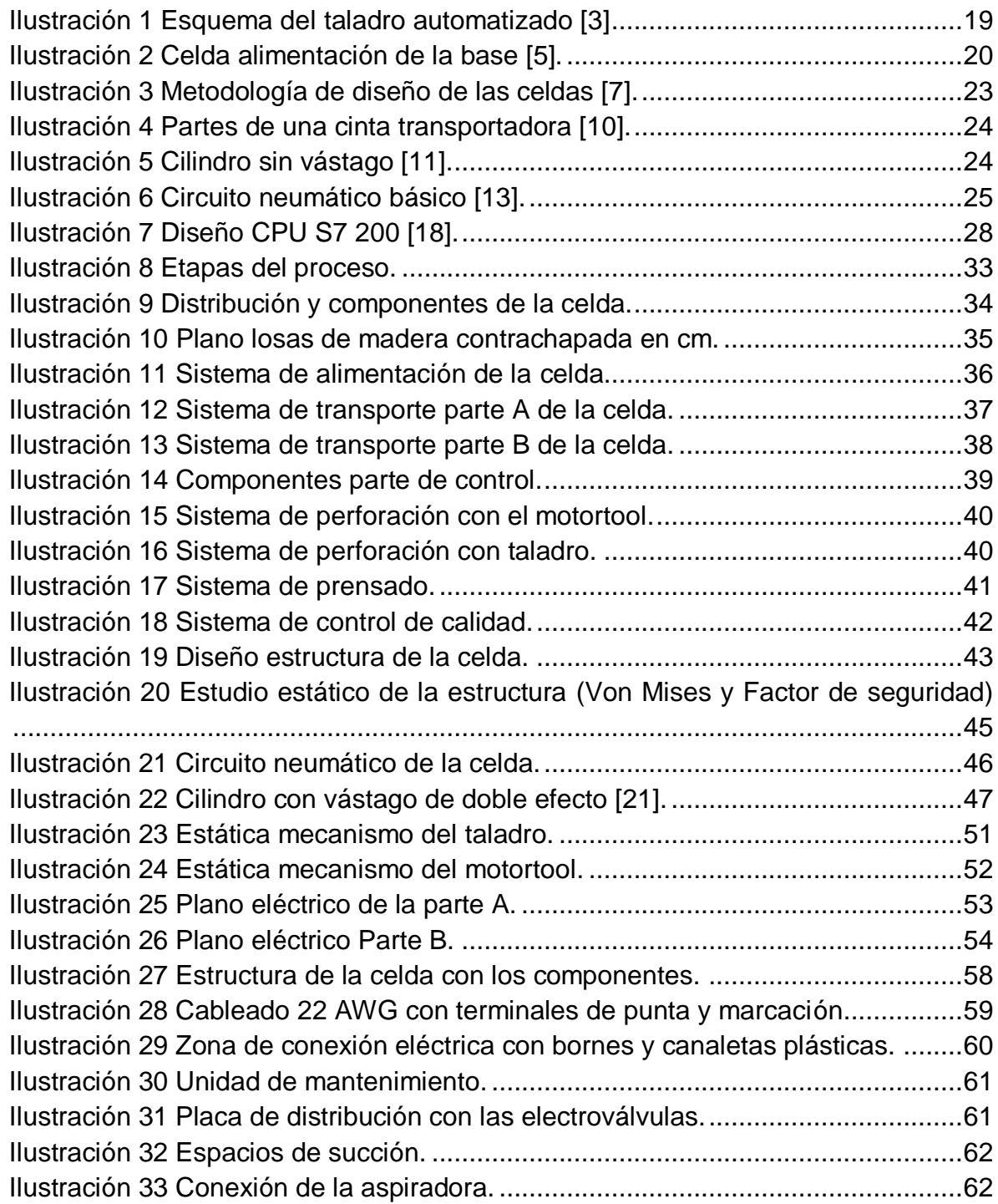

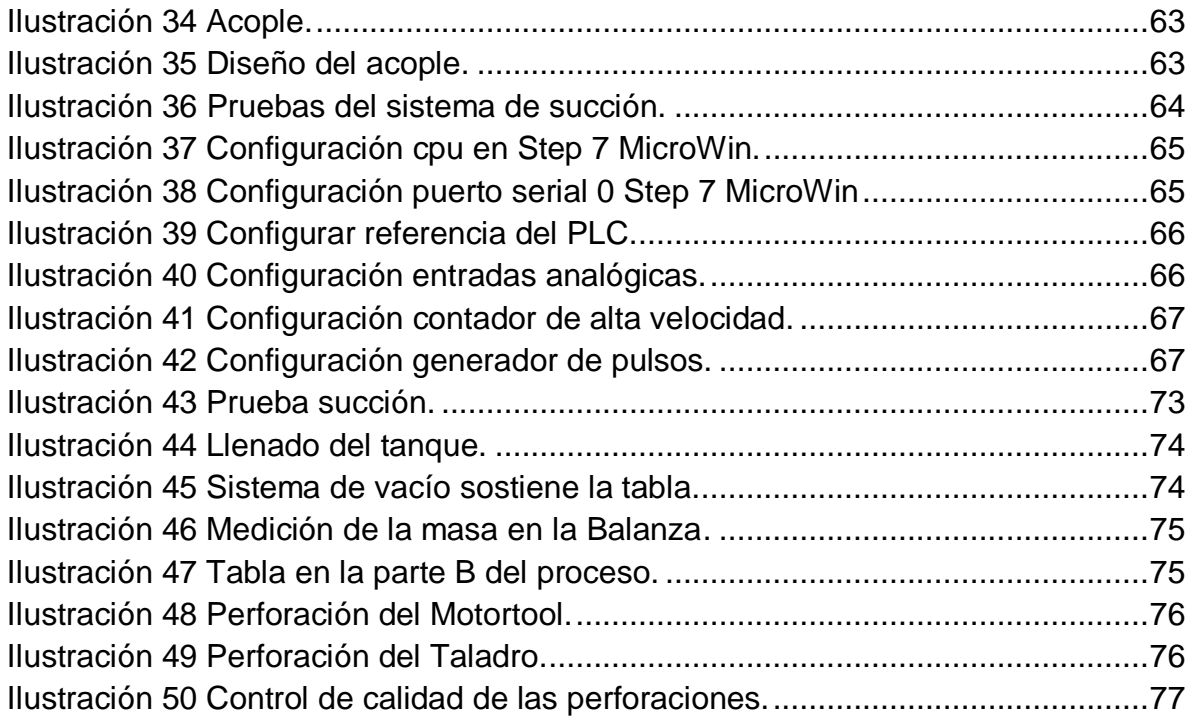

# LISTA DE TABLAS

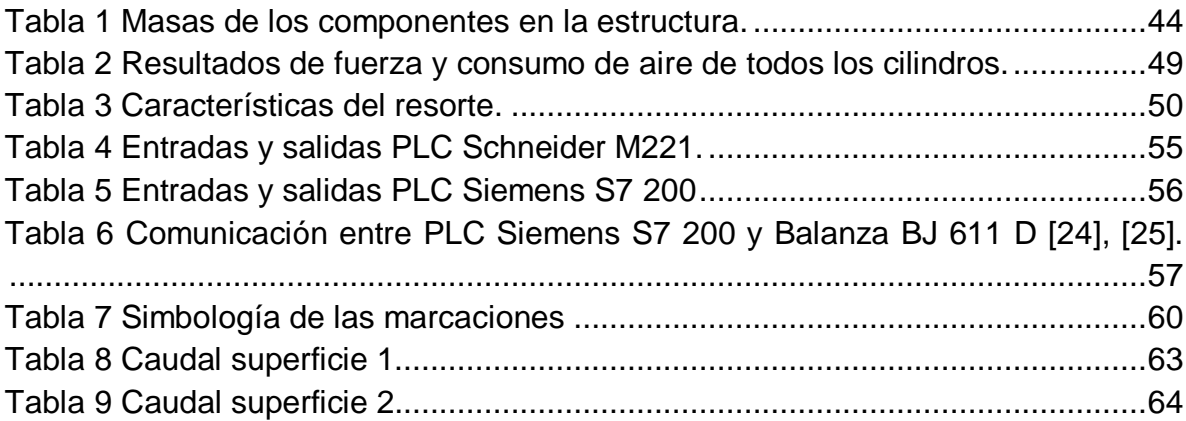

### **RESUMEN GENERAL DE TRABAJO DE GRADO**

- **TITULO:** DISEÑO DE UNA CELDA DE FABRICACIÓN PARA EL LABORATORIO DE AUTOMATIZACIÓN DE LA UNIVERSIDAD PONTIFICIA BOLIVARIANA
- **AUTOR(ES):** JEFFERSON ARIAS ESTRADA OSCAR ANDRES RUIZ MEDINA
- **PROGRAMA:** Facultad de Ingeniería Mecánica
- **DIRECTOR(A):** FELIPE ANDRES HERRERA PEREZ

#### **RESUMEN**

El objetivo de este trabajo de grado es el diseño, construcción y automatización de una celda de producción, la cual tiene como función almacenar la materia prima que en este caso es madera, la cual será sometida a dos procesos de perforación, el primero por medio de un motortool logrando una profundidad de 7mm, y el segundo con un taladro que lleva instalado una copa sierra de una pulgada la cual perforará 5 milímetros la madera. Además de contar con variables de control tanto en la entrada como a la salida del proceso, la primera variable de control cuenta con una balanza en la entrada encargada de medir la masa del material, dicha medición permite saber si el material puede seguir el proceso o es desechada, y al final se encuentra una etapa de calidad donde un cilindro que lleva instalado un sensor magnético analógico se encarga de medir la profundidad de las perforaciones para dar visto bueno al producto. Para lograr todo este proceso se utilizó dos PLCs, programados en lista de instrucciones, además de la comunicación industrial entre la balanza y el PLC siemens y un PWM encargado de variar las revoluciones del taladro por medio de pulsos.

#### **PALABRAS CLAVE:**

Celda de producción, automatización, diseño, variables de control, PWM.

### **V° B° DIRECTOR DE TRABAJO DE GRADO**

#### **GENERAL SUMMARY OF WORK OF GRADE**

**TITLE:** DESIGN OF A MANUFACTURING CELL FOR THE AUTOMATION LABORATORY OF THE PONTIFICIA BOLIVARIAN UNIVERSITY

- **AUTHOR(S):** JEFFERSON ARIAS ESTRADA OSCAR ANDRES RUIZ MEDINA
- **FACULTY:** Facultad de Ingeniería Mecánica
- **DIRECTOR:** FELIPE ANDRES HERRERA PEREZ

#### **ABSTRACT**

The objective of this degree work is the design, construction and automation of a production cell, which has as function the raw material that in this case is wood, which will be two drilling processes, the first by means of a motor achieving a depth of 7 mm, and the second with a drill that has a one-inch saw cup installed which will drill 5 mm of the wood. In addition to having control variables both at the entrance and at the exit of the process, the first control variable has a balance at the entrance responsible for measuring the mass of the material, this measurement allows us to know if the material can follow the process or It is discarded, and at the end we find a quality stage where a cylinder that has an analog magnetic sensor installed is in charge of measuring the depth of the perforations to give approval to the product. To achieve all this process, use two PLCs, programmed in the instructions list, in addition to the industrial communication between the balance and the Siemens PLC and a PWM in charge of varying the revolutions of the drill by means of pulses.

#### **KEYWORDS:**

Production cell, automation, design, control variables, PWM.

#### **V° B° DIRECTOR OF GRADUATE WORK**

# 1 INTRODUCCIÓN

<span id="page-13-0"></span>A través de los años hemos visto como la automatización ha mejorado en gran medida la industria, simplificando los procesos, reduciendo la intervención del humano, controlando los sistemas y minimizando los costos. Uno de los principales sectores donde se aprovechan estos beneficios es en la producción en masa, por esto se considera de gran importancia en la ingeniera mecánica, y es necesario que los estudiantes adquieran conocimientos de forma práctica.

Este proyecto brinda al estudiante de ingeniería mecánica una herramienta con la cual poder desarrollar sus conocimientos de automatización, de una forma práctica y ajustándose a la realidad de la industria. El estudiante de ingeniería mecánica de la Universidad Pontificia Bolivariana podrá reforzar temas como lenguaje de programación, comunicación entre PLC y elementos de medición, modulación por ancho de pulso (también conocida como PWM, siglas en inglés de pulse-width modulation) además de poder interactuar con diferentes componentes como lo son sensores magnéticos, capacitivos, electroválvulas, cilindros neumáticos, sistema eléctrico y sistema de alerta. Todo lo relacionado a una celda de producción automatizada.

.

# 2 JUSTIFICACIÓN

<span id="page-14-0"></span>El ingeniero mecánico egresado de la Universidad Pontificia Bolivariana de Bucaramanga cuenta con un perfil ocupacional enfocado en la automatización, manufactura y termofluidos, además de poder desempeñarse en el área de simulación y automatización de máquinas y procesos [1]. La automatización juega un papel fundamental en la educación del ingeniero mecánico, debido a esto en este proyecto se creó una celda de producción, que permite al estudiante tener un acercamiento a un proceso de fabricación donde podrá interactuar con diferentes elementos y sistemas, como lo son sensores, actuadores, sistemas neumáticos, sistemas mecánicos y eléctricos, que son encontrados comúnmente en una línea de producción automatizada.

La creación de una celda de producción brinda la posibilidad de tener una herramienta de aprendizaje multidisciplinaria, donde se aplican los conocimientos adquiridos en clase teórica de una forma didáctica, a través de diferentes medios como la programación que le facilitara observar y evaluar resultados, para afianzar habilidades.

# 3 OBJETIVOS

### <span id="page-15-1"></span><span id="page-15-0"></span>3.1 OBJETIVO GENERAL

Diseñar y construir una celda de producción integrando sistemas electrónicos, mecánicos y neumáticos mediante controladores lógicos programables, para el laboratorio de automatización de la Universidad Pontificia Bolivariana.

## <span id="page-15-2"></span>3.2 OBJETIVOS ESPECÍFICOS

 Diseñar la celda de producción mediante el estudio estático de la estructura y la selección de los componentes necesarios para el funcionamiento de la celda de producción.

**Resultado:** Plano de la estructura y cargas aplicadas por los componentes.

**Indicador:** La estructura debe soportar las cargas sin superar el límite elástico del material.

 Construir la estructura e instalar los componentes teniendo en cuenta los parámetros de diseño.

**Resultado:** Prototipo de la celda de producción.

**Indicador:** Los elementos deben encajar perfectamente en la estructura.

 Automatizar el módulo didáctico utilizando lenguaje de programación lista de instrucciones y comunicaciones industriales para integrar autómatas programables Schneider Electric y Siemens.

**Resultado:** Todos los componentes y sistemas enlazados, con el código cargado en los autómatas.

**Indicador:** Celda realizando un proceso sin intervención humana.

## 4 ALCANCE

<span id="page-16-0"></span>Una de las principales habilidades adquiridas por el ingeniero mecánico de la Universidad Pontificia Bolivariana es la optimización de procesos, para facilitar el desarrollo de esta habilidad se construirá una celda de producción que contará con 3 etapas. Una primera etapa donde se verá reflejado el control de proceso, ésta medirá una variable masa de la materia prima que es madera para reducir la variabilidad del producto final, una segunda etapa donde la madera que ha pasado el filtro será sometida a dos tipos de perforación, y una etapa final de control de calidad.

Con esta celda se busca dar una base a proyectos futuros, para dar continuidad al proceso y obtener un producto final. Además, pretende que se generen nuevas prácticas en el laboratorio para las asignaturas de automatización.

## 5 ANTECEDENTES

<span id="page-17-0"></span>Muchos de los proyectos académicos de la ingeniería, se enfocan en la mejora de la industria mediante el estudio de diferentes mecanismos y procesos que pueden ser más eficientes, lo cual se traduce en el sector en una reducción de tiempos y costos de producción. Uno de los principales elementos a tener en cuenta es la automatización, que abre un mundo de posibilidades permitiendo la integración de profesionales en diferentes campos, y tecnología.

La inclusión de sistemas automatizados en procesos de fabricación ha tomado gran relevancia en el desarrollo económico en el mundo, y en este aspecto Colombia no se queda atrás. Como lo afirma José Luis Villa, presidente de ISA Colombia (Asociación Colombiana De Profesionales De Instrumentación Y Automatización Industrial): "el país cuenta con una base industrial a nivel regional que se ha convertido en líder de automatización de grandes plantas de producción". "El aumento de productividad en sectores como el petroquímica-plástico, farmacéutica alimentos y bebidas; demuestran el crecimiento" [2].

En la elaboración de este proyecto es necesario indagar acerca de los diferentes tipos de diseños automatizados que se han creado, para tener una idea clara de los componentes y sistemas que son encontrados comúnmente en la industria o el sector educativo, y que se debería implementar en este trabajo con el fin de ofrecer a los estudiantes una aproximación lo más cercana posible a una industria automatizada. A continuación, se presentan algunas de las investigaciones y avances en el tema.

## <span id="page-17-1"></span>5.1 DISEÑO DE UN SISTEMA DE CONTROL PARA UN TALADRO ELECTRONEUMÁTICO DE BANCO, BAJO NORMA GEMMA Y AMBIENTE SCADA, CON SEGUIMIENTO A CICLOS DE OPERACIÓN [3].

Resumen: En este proyecto se realizó el diseño y simulación de un sistema automatizado para un taladro eléctrico movido mediante neumática, para esto se apoyan en la herramienta SCADA que les permite llevar un control de datos y representar los ciclos de operación de la máquina. Todo esto soportado por las normas ISO13849-1:2006, UNE EN13306:2011 y diferentes métodos de automatización industrial como lo es GRAFCET, LADDER Y GEMMA. Se lleva un seguimiento de datos como cantidad de pulsaciones o tiempos de trabajos, con el fin de establecer un plan de mantenimiento de equipos críticos.

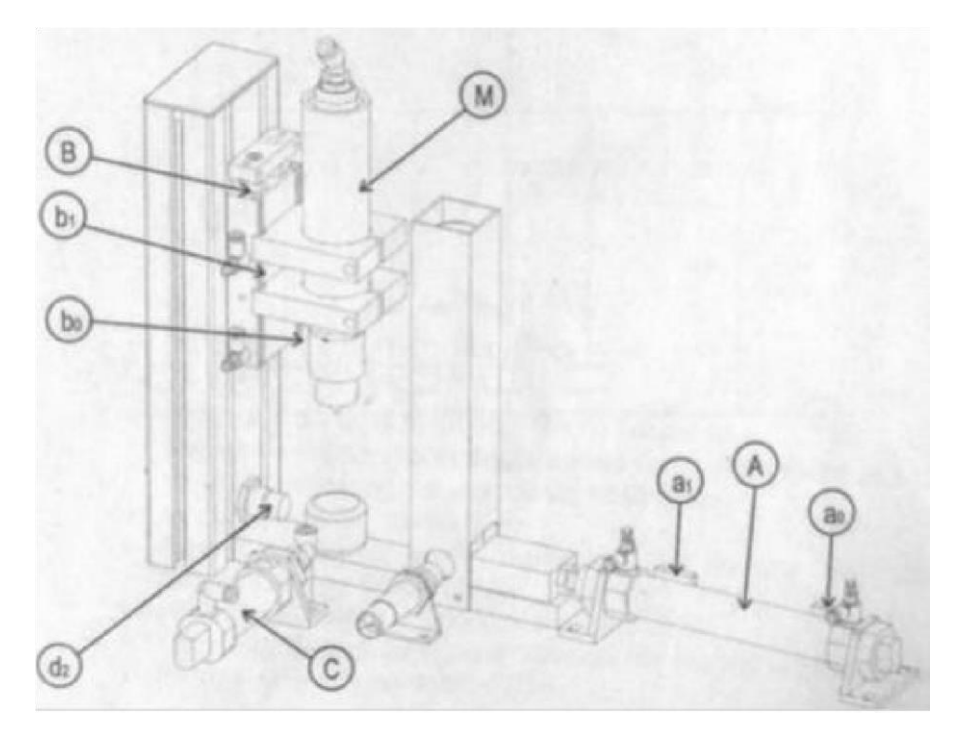

<span id="page-18-0"></span>Ilustración 1 Esquema del taladro automatizado [3]

En la [Ilustración 1](#page-18-0) se puede observar el esquema del banco con sus elementos, su funcionamiento consiste en perforar un objeto no metálico. Este es detectado a través de un sensor que activa a un cilindro de doble efecto para mover el material y ubicarlo debajo del taladro, una vez ahí es detectado por un segundo sensor que da la señal para que un actuador lineal descienda el taladro y active el motor. Al llegar al punto deseado sube el taladro a su posición inicial y se detiene, terminando así el proceso.

Resultados y conclusiones: Los resultados obtenidos en este trabajo son teóricos debido a que se diseñó como herramienta educativa y no cumple con los estándares de la industria.

Al emplear las diferentes normas y guías, se obtiene mayor fiabilidad y seguridad, permitiendo el mejoramiento de cualquier diseño automatizado para que satisfaga los estándares de calidad y pueda llevar un control práctico del proceso.

## <span id="page-19-0"></span>5.2 MODELAMIENTO EN UN ENTORNO VIRTUAL DE LA CELDA DE MANUFACTURA SMC- FMS -200 [4].

Resumen: En este proyecto se hizo un modelo virtual de la celda de manufactura SMC- FMS -200, para que los estudiantes tuvieran una herramienta que les facilite el aprendizaje. En este modelo virtual se pueden identificar las diferentes fases del proceso y los componentes, además que sirve como base para la elaboración de proyectos posteriores en el campo de la manufactura.

El sistema automatizado de manufactura es controlado por medio de un panel compuesto por pulsadores, selectores y paro de emergencia. Asimismo, tiene pilotos que avisan al operador sobre una posible falla o la ausencia del material. Las secciones están elaboradas en aluminio con orificios para una fácil instalación y transporte. En cada una de las celdas se tiene un espacio para el tablero de control eléctrico que tendrá los PLC, protecciones eléctricas y fuentes de alimentación.

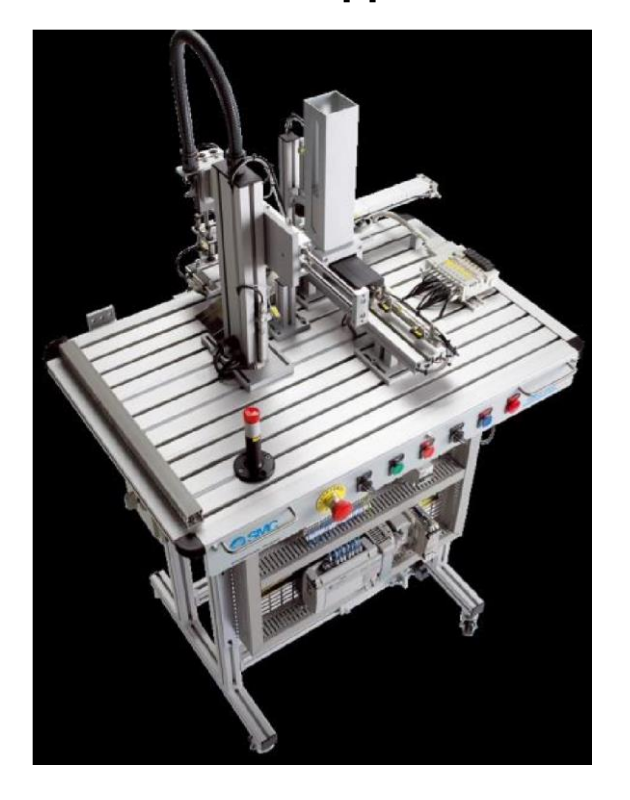

<span id="page-19-1"></span>Ilustración 2 Celda alimentación de la base [5].

En la [Ilustración 2](#page-19-1) se puede ver la primera fase del proceso automatizado de manufactura que es el montaje de la base.

Estación montaje de base: La función de esta celda es proporcionar el material necesario para el proceso de giro. Cuenta con un sistema de alimentación por gravedad que deja caer tablas, a medida que se está vaciando por la acción de un cilindro que traslada el material a un punto de verificación, en el cual por medio de un actuador que desciende, identifica si el material está en la posición correcta, si pasa el filtro un cilindro lo lleva a una banda transportadora hasta una siguiente celda para continuar con el proceso, en caso de ser rechazado otro cilindro se encarga de desecharlo, para dar paso a otro material.

Resultados y conclusiones: La descripción detallada del funcionamiento de los bancos con sus elementos junto a la simulación de movimiento, brinda al estudiante la posibilidad de entender de una forma rápida y sencilla el proceso que se lleva acabo.

Con la celda de manufactura en el ámbito virtual, el estudiante tiene un acercamiento más personalizado al proceso afianzando sus habilidades, y con la posibilidad de generar nuevas investigaciones en pro del mejoramiento o actualización del banco.

# 6 MARCO TEÓRICO

<span id="page-21-0"></span>En Colombia el sector de la manufactura está ubicada en el puesto cuarto de las actividades productivas más representativas de la economía del país, debido a su posición geográfica que le permite ser un centro de producción, distribución y exportación [6]. Es por esto que en este proyecto se quiere abarcar el sector de manufactura que es uno de los más activos en el campo de la automatización.

Este proyecto busca contar con la mayor cantidad de elementos y procesos encontrados en la industria, para esto se contará con diferentes fases que son el control de proceso, maquinado y control de calidad. Estas etapas por las cuales tiene que pasar madera aserrada permitirán jugar con una cantidad considerable de sistemas, como lo son neumáticos, eléctricos y mecánicos, acompañados de componentes como sensores, actuadores y estructuras, que con ayuda de la programación servirán para tener un control total del proceso.

Para la realización del proyecto es indispensable tener claros los conceptos que permitirán el desarrollo de los objetivos, que se enfocan en el diseño mecánico, instrumentación y automatización con relación a un proceso de maquinado. Por tanto, a continuación, se muestra información relevante para la elaboración del proyecto.

# <span id="page-21-1"></span>6.1 CELDAS DE MANUFACTURA

Las celdas de manufactura es la complementación de elementos eléctricos y mecánicos, para la creación de piezas, moldes o un producto final, de manera continua y eficiente. Las celdas pueden tener dos o más procesos unidos, con el fin de elaborar un producto repetidas veces en poco tiempo, además de contar con la posibilidad de alterar el proceso para fabricar un producto similar [7].

La metodología para el diseño de una celda de producción se muestra en la [Ilustración 3.](#page-22-1) Lo primero que hay que hacer es un esquema de la celda para después establecer en base a los requerimientos de la estructura los pasos que se necesitan para la implementación. Para esto es importante establecer en el esquema las familias de elementos y grupos de máquinas que se usaran en la celda.

Encontramos dos tipos principales de celdas que son:

Celda de manufactura flexible: La cual está hecha para tener variedad de procesos y productos que tengan propiedades y dimensiones similares.

Celda de manufactura en U: Este tipo de celda facilita la comunicación entre las diferentes partes, para que loa operarios colaboren entre si y corrijan los fallos que se puedan presentar en el proceso de fabricación, de una manera más rápida y eficiente [7].

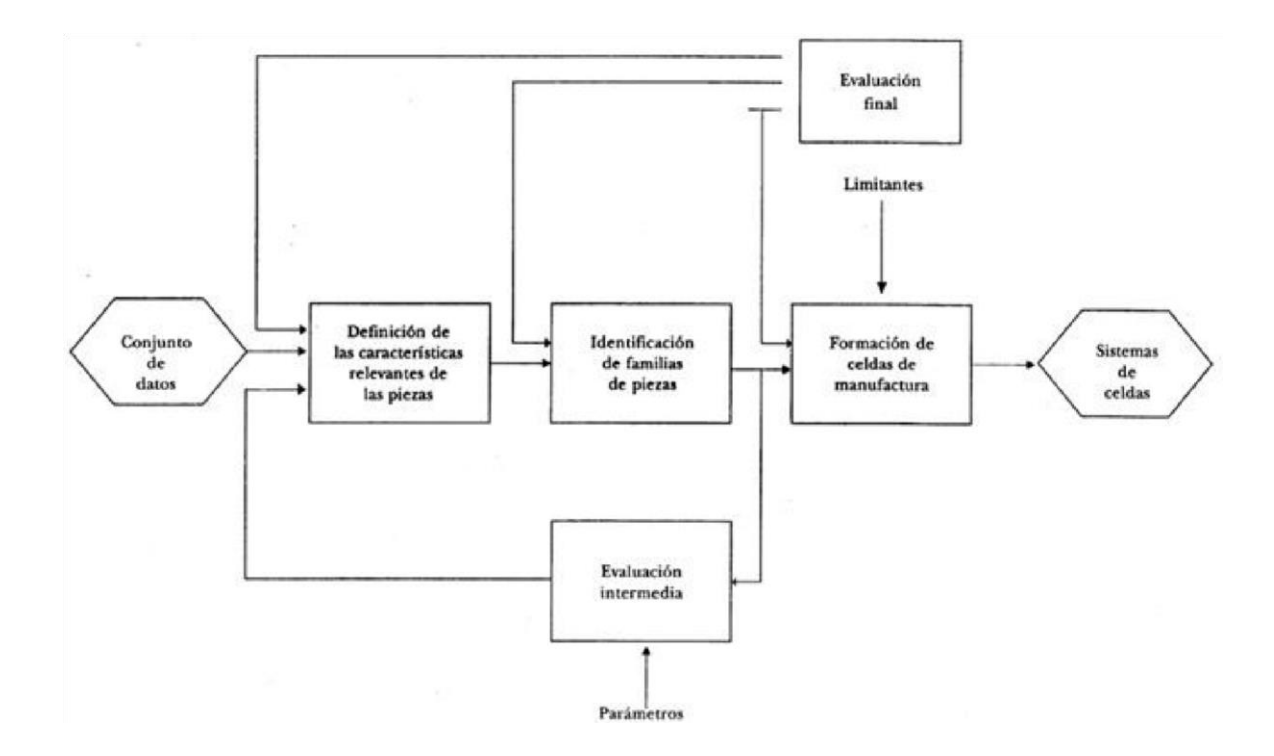

<span id="page-22-1"></span>Ilustración 3 Metodología de diseño de las celdas [7].

# <span id="page-22-0"></span>6.2 TRANSPORTE DEL PRODUCTO

En las industrias automatizadas el transporte del material juega un papel crucial, ya que de él depende en gran parte la eficiencia del proceso de fabricación, por lo cual es necesario tener en cuenta los diferentes tipos de transporte que se encuentran, como lo son:

Cinta transportadora: Las cintas transportadoras tienen como función desplazar el material de un punto a otro soportando su peso en todo el transcurso, aunque en el mercado se encuentra con un costo elevado y dependiendo de su longitud aumenta también el precio. Este transporte funciona por medio de un motor eléctrico o por la acción de la fuerza gravitacional [8]. Ver [Ilustración 4.](#page-23-1)

Cilindros sin vástago: Los procesos automatizados por lo general tienen desplazamiento lineal de cargas dirigidas hacia al exterior o no. Los cilindros sin vástagos se adaptan a los sistemas que presentan estas fuerzas y se suelen aplicar en manipulación, desvíos, montaje y posicionamiento [9]. Ver [Ilustración 5.](#page-23-2)

> Polea Banda terminal **Rodillos** transportadora Polea Cadena de motriz Bastidor transmisión Motor

<span id="page-23-1"></span>Ilustración 4 Partes de una cinta transportadora [10].

<span id="page-23-2"></span>Ilustración 5 Cilindro sin vástago [11].

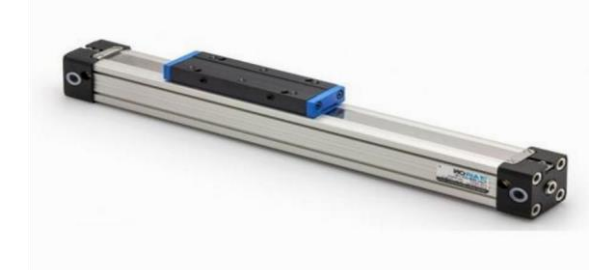

# <span id="page-23-0"></span>6.3 SISTEMAS NEUMÁTICOS

La neumática se ha convertido en una de las tecnologías más usadas hoy en día en el campo de la automatización por su velocidad, seguridad y limpieza. Además de un bajo costo en comparación a otros sistemas. Por medio del aire comprimido se pueden mover objetos y hacer funcionar actuadores, permitiendo la realización de actividades repetitivas [12].

Algunos de los componentes básicos en todo sistema neumático son: el compresor que se encarga del suministro de aire comprimido, válvulas que dirigen el aire, y actuadores neumáticos que convierten el aire comprimido en un trabajo mecánico. A continuación se detallan cada uno de estos y se muestran en la [Ilustración 6.](#page-24-1)

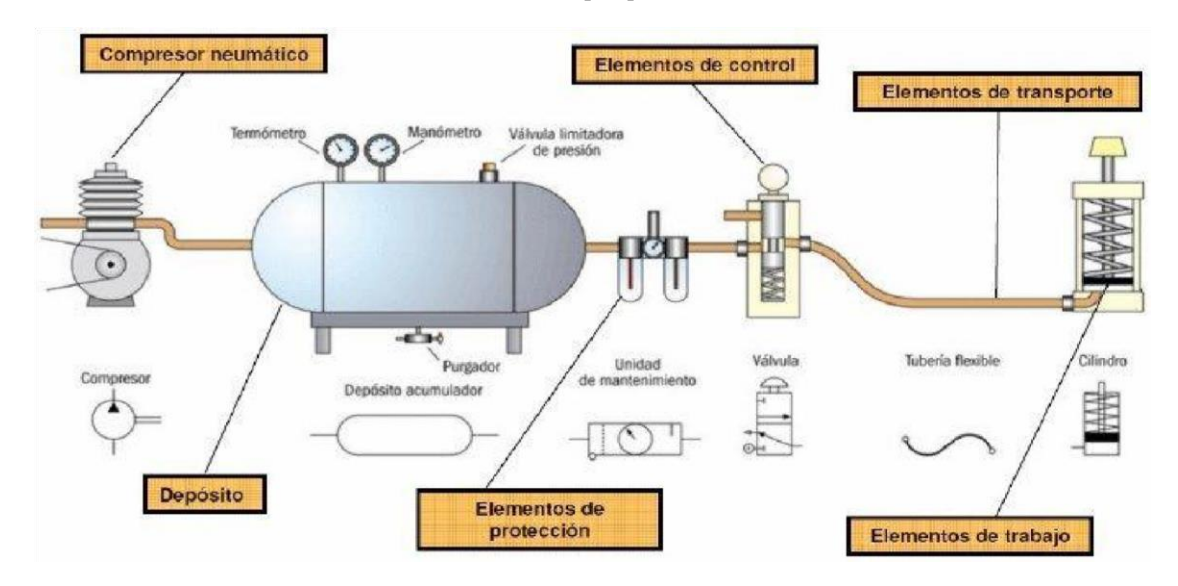

<span id="page-24-1"></span>Ilustración 6 Circuito neumático básico [13].

# <span id="page-24-0"></span>6.3.1 COMPRESOR

El compresor se encargar de aumentar la presión y trasladar el aire comprimido necesario hacia los actuadores para su funcionamiento. Dependiendo del tiempo de uso y aplicación se tienen diferentes tipos de compresores como lo son:

- Compresor de desplazamiento positivo: Sus dimensiones son fijas. Se suelen usar donde se necesitan altas presiones y poco volumen, como el inflador de la bicicleta.
- Compresor de émbolo: Este compresor es atmosférico y funciona por medio un vástago que es impulsador por un motor para mover un embolo que está en la cámara.
- Compresor de Pistón: Está compuesto por un pistón, una biela y el cigüeñal, accionado por una fuente externa, se caracterizan por tener una larga duración, capacidad de compresión variable y son adaptables al tipo de uso. [12]

# <span id="page-25-0"></span>6.3.2 VÁLVULAS

Las válvulas son los componentes de un sistema neumático que direccionan el aire comprimido, lo regulan o lo bloquean. Tenemos así los diferentes tipos de válvulas que son:

- Válvulas distribuidoras: Se encargan de dirigir el aire, permitiendo o no el paso del aire a través de sus diferentes vías.
- Válvula de bloqueo: Permiten el paso del aire comprimido en un solo sentido.
- Válvula de caudal: Regulan la cantidad de aire comprimido que puede pasar.

Las válvulas se clasifican dependiendo del número de vías, las posiciones y el tipo de accionamiento. [14]

# <span id="page-25-1"></span>6.3.3 ACTUADORES NEUMÁTICOS

Principalmente encontramos dos tipos de actuadores, los que tienen un movimiento lineal (cilíndricos), y aquellos que tienen un movimiento de rotación (motores). Estos funcionan por medio de aire comprimido que genera un desplazamiento en vaivén en los cilíndricos o giro en los motores.

Los actuadores cilíndricos se clasifican en:

- Cilindro simple efecto: Este tipo de cilindro ejerce fuerza en la dirección de aire comprimido, pero poseen un sistema que los devuelve a su estado original al retirar el aire.
- Cilindro de doble efecto: Estos pueden ejercer fuerza en ambas direcciones a medida que se intercambia la dirección del aire.
- Cilindro giratorio: Genera un movimiento rotatorio de hasta 300º pero están diseñados para soportar fuerzas bajas.
- Cilindro telescópico: Tienen varios tubos cilíndricos que van saliendo uno encima del otro para tener un mayor avance, se suelen usar donde se necesita de espacios pequeños y gran elevación. [15]

En cuanto a los actuadores rotatorios encontramos dos tipos que son:

- Motor de émbolo radial: El aire comprimido mueve a través de una biela el cigüeñal del motor y dependiendo del número de émbolos y la superficie de contacto con el aire, se obtiene mayor o menor velocidad de giro.
- Motor de aletas: Los motores de aletas trabajan a velocidades entre los 3000 y 9000 rpm y hasta potencias de 25 cv. Cuentan con un rotor dotado de orificios por los cuales se mueven unas aletas que son llevadas hasta la pared del motor, generando así espacios por los cuales circula el aire para mover el equipo.
- Turbomotores: Son usados en los tornos de los dentistas y manejan velocidades de hasta 500000 rpm. [15]

## <span id="page-26-0"></span>6.4 SENSORES

En una celda de fabricación es importante que los dispositivos que actúan para el desarrollo del proceso sean seguros y tenga la menor cantidad de errores posibles. En este sentido resulta provechoso la incorporación de los sensores para la manipulación y control del producto.

Los sensores son elementos que detectan diferentes materiales y variables físicas por medio de una señal, la señal informa sobre algún imprevisto o avisa para realizar una determinada acción. [16]

Para saber que sensor usar depende totalmente de la precisión que se necesite y el material o variable que se quiera evaluar. Encontramos así los sensores más usados en la industria que se muestran a continuación.

- Sensores de proximidad: Detectan cuando material se acerca por medio de señales, sin necesidad de estar en contacto. Los hay inductivos y capacitivos, los inductivos detectan materiales metálicos y los capacitivos cualquier material.
- Sensor de contacto: Estos sensores funcionan cuando entran en contacto con algún elemento y actúan como un interruptor.
- Sensores de fuerza: Además de detectar un contacto nos dice qué cantidad de fuerza se está ejerciendo al material. [16]

# <span id="page-27-0"></span>6.5 CONTROLADORES LÓGICOS PROGRAMABLES

En la industria automatizada hay actividades que necesitan de un control para accionar dispositivos y maquinas, teniendo como base lineamientos o condiciones que se presentan en el proceso. Todo esto es posible mediante el uso de los controladores lógicos programables que cuentan con entradas y salidas digitales. Las entradas que son para recibir señales de dispositivos como pulsadores, switch, o sensores, y las salidas donde van los actuadores como motores, válvulas, resistencias y pilotos.

Para definir en qué momento se activan las entradas y salidas se usa el control lógico, esto permite que dependiendo del estado en que se encuentren las entradas se puedan activar o desactivar salidas, también se tienen en cuenta el estado de las salidas, los tiempos de trabajo y la cantidad de veces que se repiten los eventos. [17] En la [Ilustración 7](#page-27-1) se pueden observar las partes de un autómata.

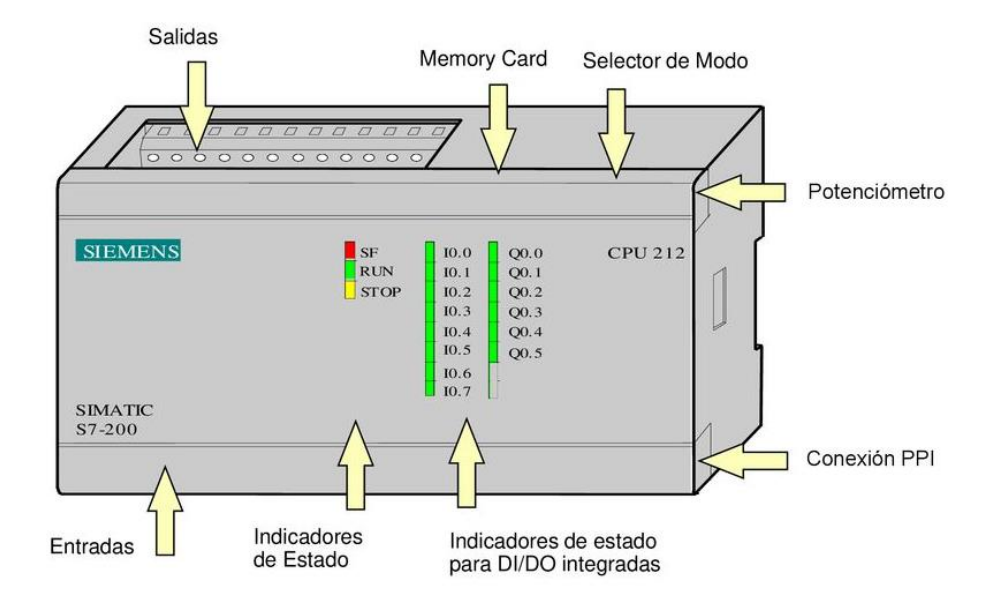

<span id="page-27-1"></span>Ilustración 7 Diseño CPU S7 200 [18].

# <span id="page-28-0"></span>6.5.1 LENGUAJE DE PROGRAMACIÓN

Las instrucciones de un autómata se crean en un ordenador con la ayuda de un programa que en este caso será Step 7 MicroWin, este programa trabaja con diferentes lenguajes, pero el más importante para el proyecto y el cual se trabajara es lista de instrucciones.

El lenguaje de programación lista de instrucciones tiene la ventaja de que contar con un nivel bajo de programación lo cual ayuda al controlador para reducir el tiempo de traducción de la información, pero a su vez tiene la desventaja de extenderse entre más complejo es el proceso. [19]

# 7 METODOLOGÍA

# <span id="page-29-1"></span><span id="page-29-0"></span>7.1 INVESTIGACIÓN

Para el proyecto se revisaron a fondo antecedentes de procesos industriales relacionados con la manufactura y la automatización, los cuales servirán como guía para la elección del proceso de maquinado que se le quiere hacer al material, además de los sistemas neumáticos y eléctricos encontrados en una celda de producción que la hacen lo más segura y viable.

A diferencia de los objetivos de la industria que buscan la productividad y calidad de un proceso, en este trabajo se enfocó en realizar una herramienta didáctica que permita al estudiante tener un contacto con la automatización y manejar la mayor cantidad de variables posibles. Es por esto que la investigación va dirigida más que todo al campo educativo, pero brindando la posibilidad al estudiante de tener una base para investigar y trabajar en la optimización del proceso.

# <span id="page-29-2"></span>7.2 DISEÑO

Una vez claro el proceso a realizar en la celda, se hizo una selección de equipos necesarios para el funcionamiento. Los equipos tienen que ser compatibles y en lo posible evitar la variación para no tener complicaciones en la configuración.

El diseño estará apoyado en planos eléctricos, neumáticos y un esquema básico del proceso, que junto a la selección de los componentes permite dimensionar la estructura que soportará todos los elementos de la celda. Para asegurarse de que la estructura resiste las fuerzas aplicadas en el mecanizado y el peso de los elementos en ella, se hace un estudio estático de los posibles materiales, apoyados en software CAD que arroja datos de tensión de Von Mises, lo cual se puede interpretar para conocer si se supera el límite elástico del material.

Para asegurar el acople entre elementos y la estructura, se utilizará la tecnología de impresión 3D con la que cuenta la Universidad, para lo cual se diseñaran las piezas que sean necesarias en el software SolidWorks.

# <span id="page-30-0"></span>7.3 CONSTRUCCIÓN

Con el diseño y obtención de los elementos se puede iniciar con la construcción de la celda. Primero se construirá la estructura con gran precisión pues en la automatización las tolerancias son sumamente bajas, con la estructura terminada se debe asegurar que cada uno de los elementos encaje apropiadamente. En caso de algún fallo, que es muy probable, se debe corregir en el momento o el problema será mayor como avance el desarrollo de la celda.

Con los elementos en su correcta posición se realiza la conexión de todo el sistema, se energiza, se verifica que los dispositivos estén enlazados al autómata y se prueban.

# <span id="page-30-1"></span>7.4 PROGRAMACIÓN

En esta parte del proyecto con la ayuda del software Step 7 MicroWin se creó el código del programa que se ejecutará en el autómata, usando el lenguaje de programación lista de instrucciones. Para la programación es importante tener en cuenta toda la información de los componentes y el alcance del programa que se necesita.

Para programar hay que identificar las entradas y salidas (analógicas y digitales) en la unidad de control, asimismo implementar protocolos para nombrar y realizar comentarios que facilitaran la legibilidad de un lector y la corrección del código o mantenimientos posteriores.

Con el programa terminado se prueba en modo offline para asegurarse de que se ejecuten, activen y desactiven procedimientos en el momento que se requiere.

# <span id="page-30-2"></span>7.5 PUESTA EN MARCHA

Con el código en funcionamiento solo queda cargarlo al autómata y poner en marcha la celda, para constatar que el diseño, montaje y programación se han ejecutado correctamente. Para esto se analizan las diferentes fases del proceso, se realizan varias pruebas y se ajusta si es necesario. Se considerará finalizada la celda cuando el sistema esté en equilibrio y se efectué correctamente el proceso de producción.

# 8 DISEÑO DE LA CELDA

<span id="page-32-0"></span>Para realizar el diseño de la celda de fabricación se estableció la distribución de los sistemas de alimentación, control de proceso, control de calidad y transporte. Se define la madera como el material a manufacturar en el proceso.

El sistema es alimentado a través de un cilindro neumático en el depósito del material, y transportado a través de las diferentes etapas del proceso mediante dos cilindros neumáticos sin vástago. El proceso es controlado mediante una balanza que permite establecer si el material cumple con las condiciones, el material rechazado es depositado en un recipiente y el aceptado pasara a través de dos perforaciones realizadas por un motortool y un taladro, para finalizar se ejecuta un control de calidad donde se evalúa la profundidad de los agujeros a través de un cilindro y un sensor de posición. En la [Ilustración 8](#page-32-1) se muestra de forma secuencial el proceso que realiza la celda de fabricación para obtener el producto.

<span id="page-32-1"></span>Ilustración 8 Etapas del proceso.

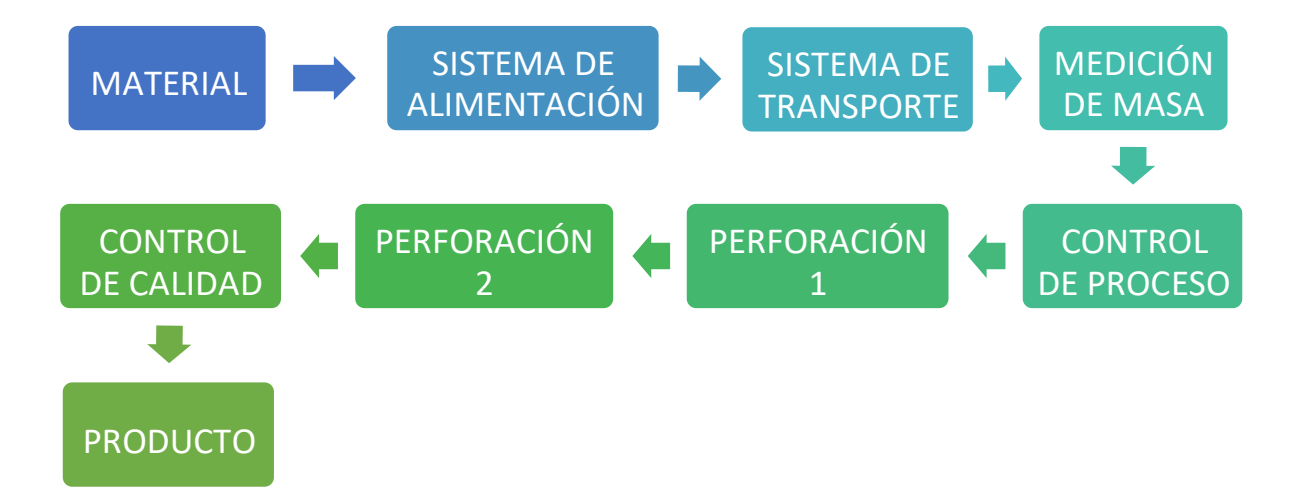

Teniendo en cuenta los parámetros y especificaciones del funcionamiento de la celda de fabricación se obtiene el diseño preliminar mostrado en la Ilustración 9, donde se pueden ver los componentes principales organizados siguiendo cada una de las etapas previstas en el diseño y la facilidad en la construcción. El sistema se divide en 2 partes (A y B), cada una con un cilindro sin vástago encargado de transportar el material a las diferentes secciones del proceso. Debido al espacio disponible en el laboratorio y para una mayor facilidad de transporte de la celda, el diseño final no es lineal, las partes A y B estarán perpendiculares entre sí.

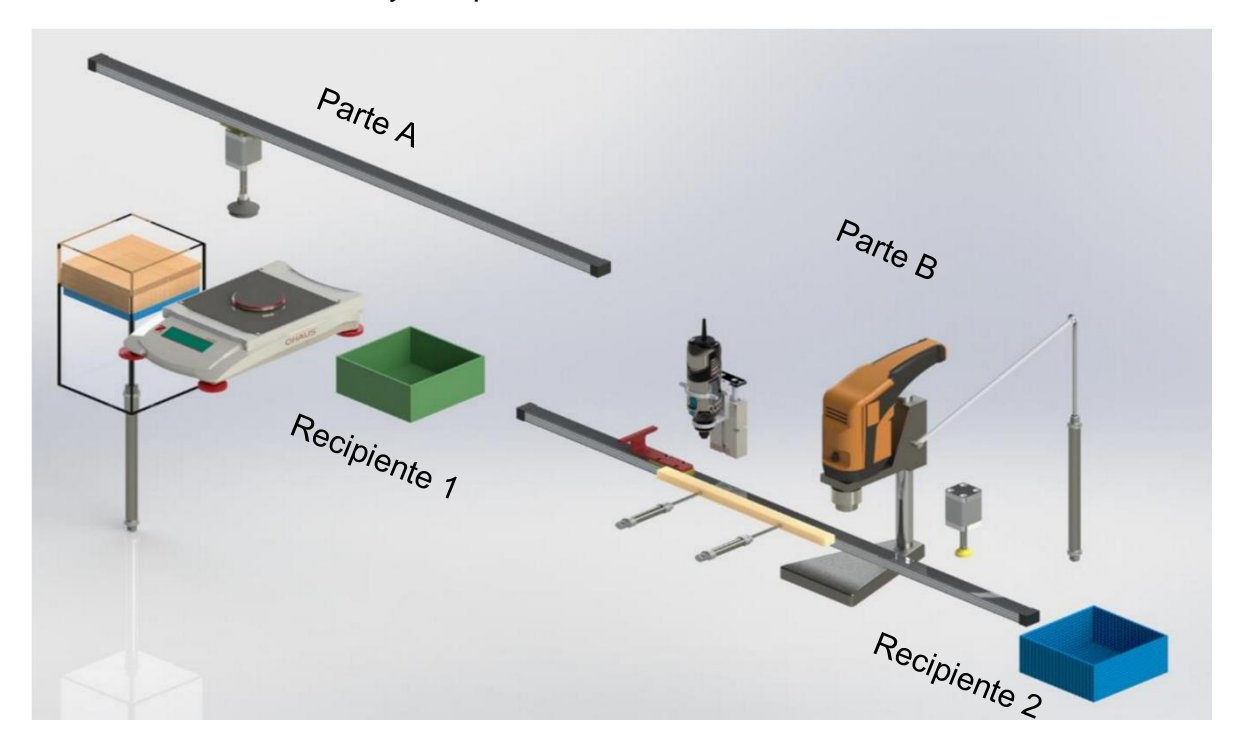

<span id="page-33-1"></span>Ilustración 9 Distribución y componentes de la celda.

En la [Ilustración 9](#page-33-1) no se muestran sensores, estructuras de soporte, elementos de unión, parte eléctrica y parte neumática, que se tienen en cuenta a la hora de diseñar la base.

### <span id="page-33-0"></span>8.1 SISTEMA DE ALIMENTACIÓN

La celda es alimentada con losas de madera contrachapada de dimensiones que se muestran en la [Ilustración 10.](#page-34-0) Se escoge la madera contrachapada ya que tiene un bajo peso por lo que son fáciles de transportar y blandas, lo que permite una perforación suave y sin esfuerzo prolongando la vida útil de las herramientas.

<span id="page-34-0"></span>Ilustración 10 Plano losas de madera contrachapada en cm.

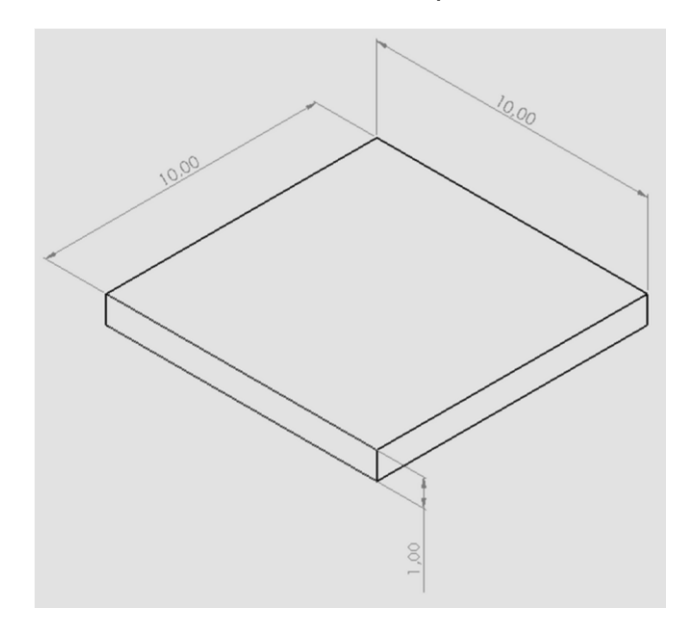

Debido a que la pieza tendrá que ser transportada por medio de un sistema de succión, es necesario conocer la masa que será levantada, para esto se toma la densidad de la madera contrachapada de conífera que es de 680 Kg/ $m^3$  [20], y se halla el volumen con las dimensiones, que resulta ser 0,0001  $m<sup>3</sup>$ . Con los datos obtenidos se reemplaza en la formula mostrada a continuación, y se obtiene una masa de 0,068 kg.

 $M = \delta * V$ 

$$
\delta = 680 \; Kg/m^3
$$

 $V = L * L * L = 0.1 * 0.1 * 0.01 = 0.0001 m<sup>3</sup>$ 

 $M = 680 * 0,0001 = 0,068$  Kg

### Donde

 $\delta$  = Densidad madera contrachapada de conífera

 $M = Masa$ 

 $V = Volume$ 

El sistema de alimentación mostrado en la [Ilustración 11](#page-35-1) está conformado por un cilindro neumático de doble efecto A.r.t CI 20300 que cuenta con un desplazamiento de 30 cm para mover el material hasta el punto de conexión con el sistema de transporte, proporcionando una capacidad nominal de 30 losas de madera en el depósito. Para saber en qué momento está lleno o vacío el depósito, se usan sensores magnéticos tipo red switch que se posicionan en los finales de carrera, para detectar el embolo magnético del cilindro.

El material seleccionado para el tanque de almacenamiento es el acrílico, este permite una visión clara del interior en el caso de que se quiera conocer la cantidad o estado de losas en el depósito. En el final del vástago del cilindro se tiene una plataforma para poder mover de manera uniforme las losas en el depósito.

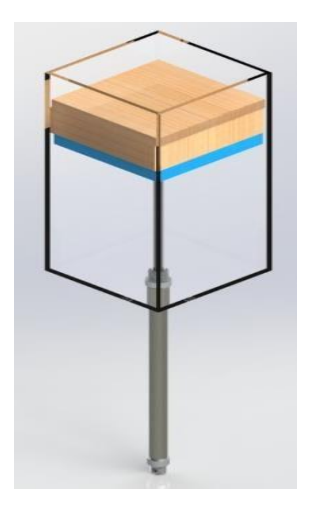

<span id="page-35-1"></span>Ilustración 11 Sistema de alimentación de la celda.

### <span id="page-35-0"></span>8.2 SISTEMA DE TRANSPORTE

En la celda se encuentran dos cilindros sin vástagos de doble efecto A.r.t CVI 16 de 50 cm en la parte A y 40 cm en la parte B de la celda, que se encargan de trasladar el material hasta los diferentes puntos de intervención. El cilindro de la parte A mostrado en la [Ilustración 12](#page-36-0) que se encuentra en la parte superior del depósito soporta un cilindro con vástago de doble efecto A.r.t CU 16050 con una carrera de 5 cm, que se encarga de bajar una ventosa de vacío A.r.t OVC 112020 hasta entrar en contacto y sujetar el material a transportar, una vez se tiene el material, el cilindro
con vástago lo sube y el cilindro sin vástago lo lleva hasta su destino, donde es nuevamente llevado hasta abajo por el cilindro con vástago y es liberado por la ventosa.

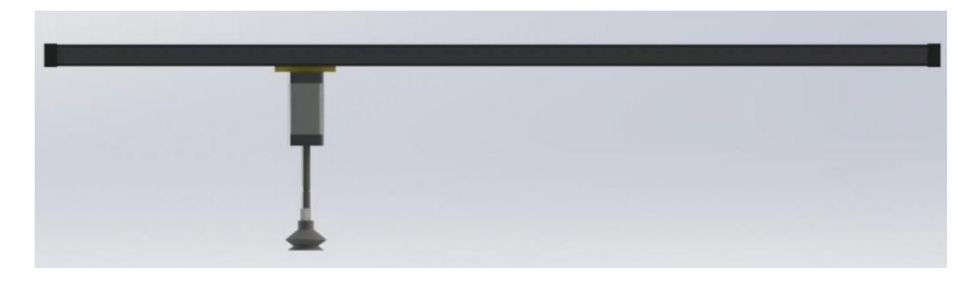

Ilustración 12 Sistema de transporte parte A de la celda.

La ventosa tiene un diámetro de 2 cm y está conectada a un eyector de vacío OE01110 que cuenta con una presión de vacío de hasta -12,76 PSI a 87 PSI de trabajo, lo que se traduce en una fuerza de 27,64 N que permiten levantar hasta 2,82 Kg de masa como se puede ver en los cálculos mostrados a continuación. El valor es muy superior a la masa de 0,068kg de la pieza por lo que la soportara sin ningún problema.

$$
F = P * A
$$
  
\n
$$
A = \pi * r^2 = 3,14 * 0,01^2 = 3,14x10^{-4}m^2
$$
  
\n
$$
P = 12,76 psi * \frac{6894,76 Pa}{1 psi} = 87977,14 Pa
$$
  
\n
$$
F = 87977,14 Pa * 3,14x10^{-4}m^2 = 27,64 N
$$
  
\n
$$
M = \frac{F}{a} = \frac{27,64 N}{9,8 \frac{m}{s^2}} = 2,82 kg
$$

Donde

 $F = Fuerza$ 

P = Presión

- A = Área de contacto de la ventosa
- a = Aceleración
- $M = Masa$
- r = radio de la ventosa

El sistema de transporte de la parte B mostrado en la Ilustración 13 consiste en el cilindro sin vástago acoplado a una pieza diseñada para sostener y llevar el material que estará sujeto por la fuerza de la gravedad.

Ilustración 13 Sistema de transporte parte B de la celda.

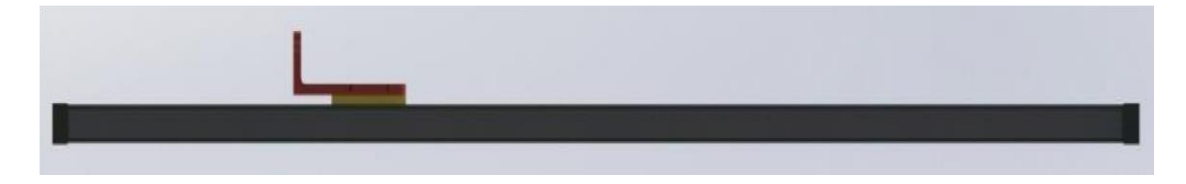

## 8.3 CONTROL DE PROCESO

El control de proceso mostrado en la [Ilustración 14](#page-38-0) consta de una balanza digital Precisa BJ 6100D que soporta hasta 6100g y tiene una precisión de 0,1g, siendo más que suficiente para la labor a desempeñar en la celda. La balanza mide la masa del material y si el valor arrojado se encuentra en el rango establecido, se lleva hasta la parte B del proceso, en caso contrario la losa será rechazada y enviada a el recipiente 1.

<span id="page-38-0"></span>Ilustración 14 Componentes parte de control.

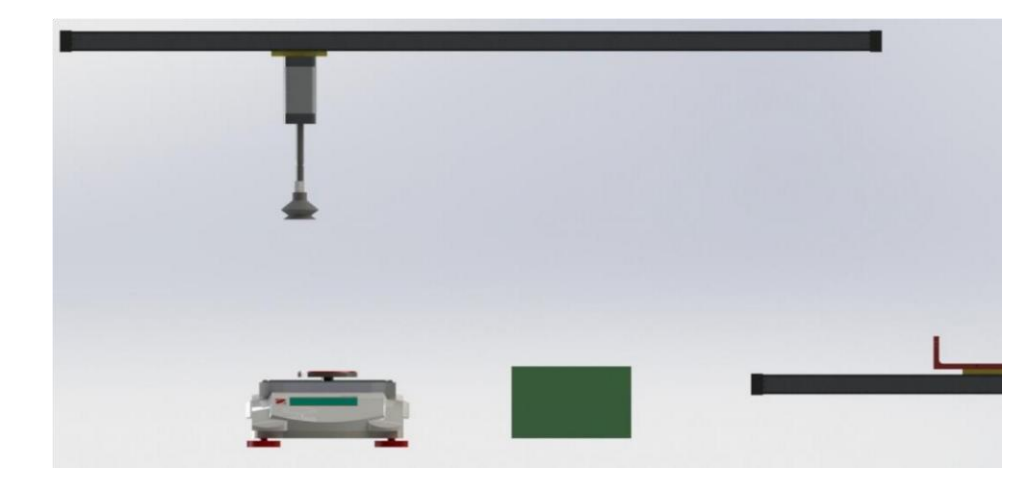

## 8.4 MAQUINADO

A la madera contrachapada que pase el filtro de control se le aplicaran dos perforaciones, una primera perforación como se muestra en la [Ilustración 15,](#page-39-0) con un motortool Dremel 3000 el cual desciende para entrar en contacto con el material, mediante un cilindro de doble vástago twin 85335 con una carrera de 5 cm para perforar a una profundidad de 0,7 cm, al ser cilindro de doble vástago tienen el doble de fuerza que uno sencillo, suficiente para aplicar la fuerza requerida para perforar la madera con una broca de 0,5 cm de diámetro.

La segunda perforación mostrada en la [Ilustración 16](#page-39-1) es realizada por un taladro percutor Karson ID550KC de velocidad variable reversible de hasta 2800 rpm, permitiendo en el proceso realizar perforaciones a diferentes materiales ajustando la velocidad por medio de un encoder rotatorio E50S8 de hasta 5000 rpm, que se adapta al taladro. Esta perforación es de 0,5 cm de profundidad y 5,4 cm de diámetro por una broca forstner para un agujero ciego con fondo plano.

El taladro desciende por medio de un cilindro con vástago de doble efecto A.r.t CI 20200 acoplado a un soporte para taladro Bauker DS 080.

<span id="page-39-0"></span>Ilustración 15 Sistema de perforación con el motortool.

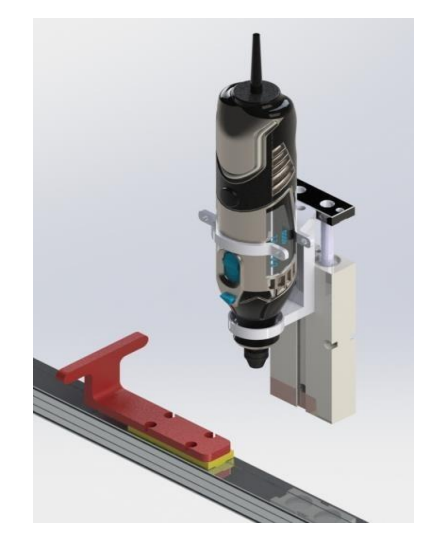

<span id="page-39-1"></span>Ilustración 16 Sistema de perforación con taladro.

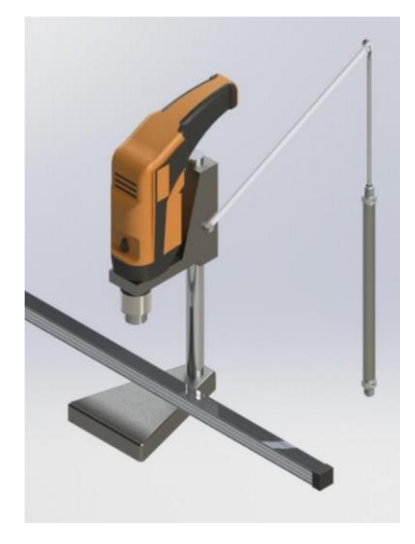

Debido al momento torsor que sufre la madera al ser perforada, es necesario un sistema de prensa como se muestra en la [Ilustración 17](#page-40-0) que consiste en dos cilindros con vástago de doble efecto A.r.t CI 20010x con 1 cm de carrera para prensar la madera, acoplados a una pieza de 30 cm de longitud para abarcar ambas perforaciones.

<span id="page-40-0"></span>Ilustración 17 Sistema de prensado.

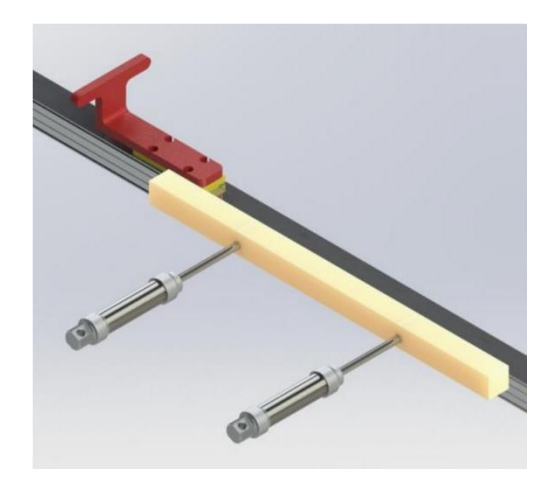

## 8.5 CONTROL DE CALIDAD

La parte de control de calidad detecta los errores en el mecanizado y evalúa si cumplen con los requisitos mínimos para continuar el proceso en futuras celdas que se puedan elaborar. Este sistema funciona por medio de un cilindro con vástago Festo ADN 20-50 de 5 cm de carrera, con una pieza acoplada en el final del vástago como se muestra en la [Ilustración 18](#page-41-0) para hacer contacto con el fondo de los agujeros realizados en el material, y por medio de un sensor magnético analógico Festo se mide la profundidad de la perforación. La celda cuenta con el recipiente 2 para depositar las losas en caso de no cumplir con los requerimientos mínimos de calidad, pero hace falta un actuador que desplace el material, se espera que este sea agregado en futuras mejoras, por el momento se enciende un indicador de luz en caso de que la tabla no sea admitida.

<span id="page-41-0"></span>Ilustración 18 Sistema de control de calidad.

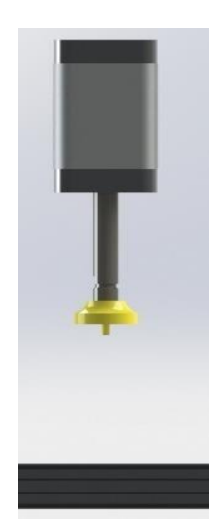

# 8.6 DISEÑO ESTRUCTURA

Para la elaboración del diseño mostrado en la [Ilustración 19](#page-42-0) de la estructura que soportara todos los componentes del proceso, se tuvieron en cuenta las dimensiones de cada uno de los componentes, los espacios designados para la zona de mando y el espacio para los componentes eléctricos como PLCs, fuentes, relés, fusibles y breakers. Además del espacio para electroválvulas y componentes neumáticos.

El espacio interior de la estructura está diseñado para albergar las conexiones entre los componentes como es el cableado eléctrico y mangueras neumáticas, y sobre todo bornes para las conexiones.

<span id="page-42-0"></span>Ilustración 19 Diseño estructura de la celda.

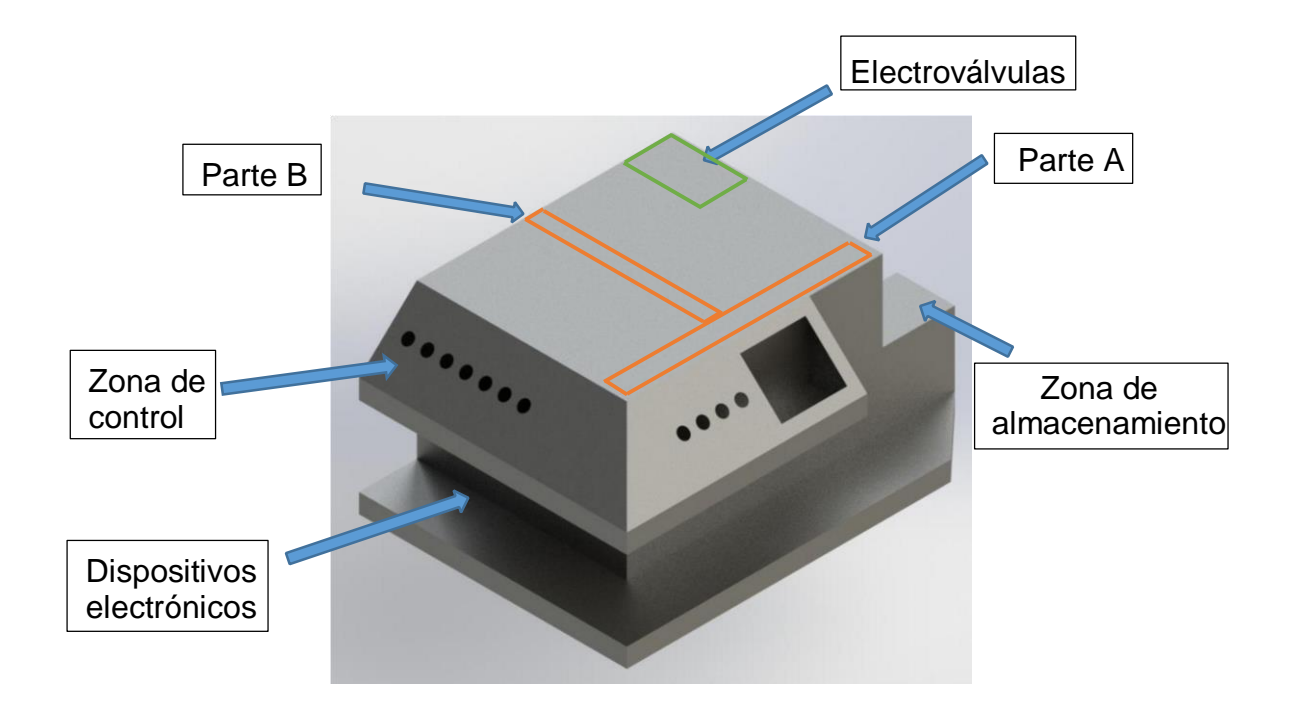

## 8.6.1 ANÁLISIS ESTÁTICO

Se realizó el estudio estático usando la herramienta informática Solidworks donde se establece, los puntos fijos de la estructura y la fuerza de gravedad sobre la misma, además de una masa distribuida total equivalente a 23 Kg como se muestra en l[a Tabla 1](#page-43-0) correspondiente a los equipos en la superficie superior de la estructura. El material de la estructura es un acero A36 que cuenta con gran resistencia, es comercial, económico y fácilmente soldable por lo que es una alternativa viable para la estructura.

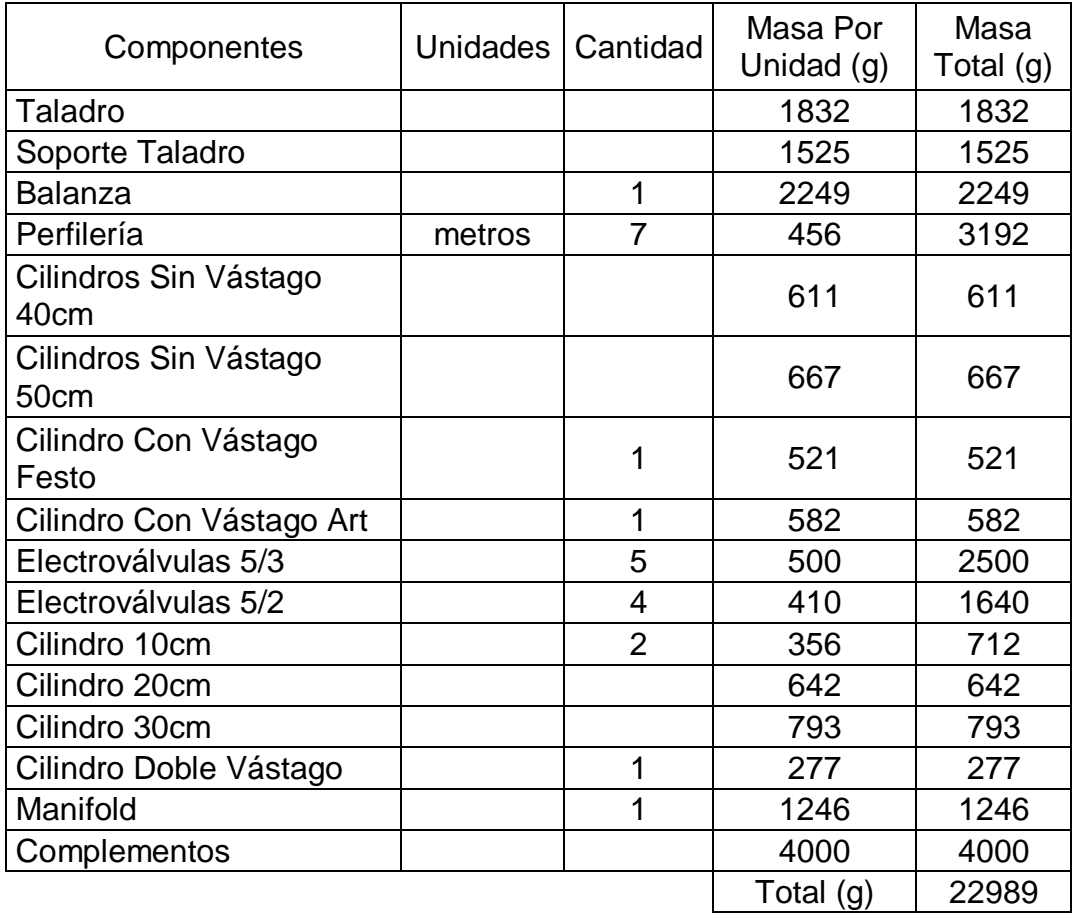

<span id="page-43-0"></span>Tabla 1 Masas de los componentes en la estructura.

Con el estudio estático se obtuvieron los resultados mostrados en la [Ilustración 20](#page-44-0) donde se puede apreciar por el criterio de Von Mises que el límite elástico (2,500x10<sup>8</sup> N/m^2) está por encima de los valores de deformación encontrados en la estructura que van de (9,327 – 2,908x10<sup>7</sup> N/m^2), además se obtiene un factor de seguridad de diseño de 8,6, que asegura la integridad de la estructura para soportar todos los componentes.

## <span id="page-44-0"></span>Ilustración 20 Estudio estático de la estructura (Von Mises y Factor de seguridad)

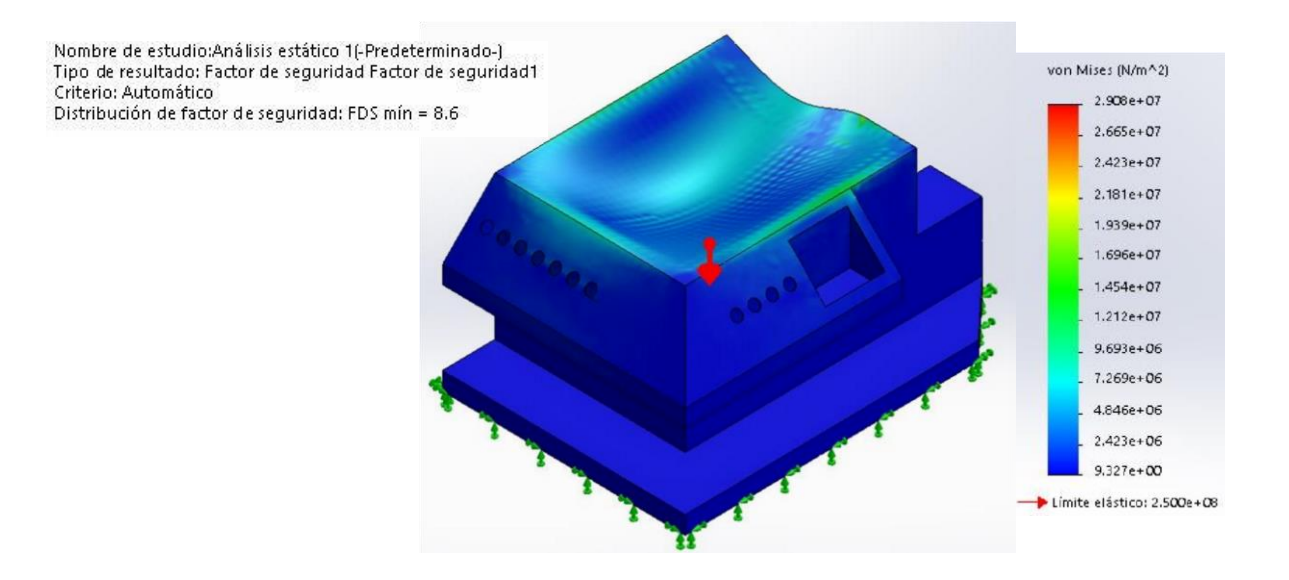

## 8.7 SISTEMA NEUMÁTICO

El sistema neumático que se puede apreciar mediante su circuito en la [Ilustración](#page-45-0)  [21,](#page-45-0) muestra los componentes presentes en la celda. Como herramienta de suministro de aire comprimido se tiene un compresor Elite CA 1510 de 1,5 hp, una presión máxima de 125 psi y un caudal de 4,1 cfm, a la salida del compresor se tiene una unidad de mantenimiento Airtac GFR200 que trabaja hasta los 130 psi y permite controlar la presión del sistema, seguido a la unidad encontramos 5 electroválvulas de 5 vías 3 posiciones, para controlar los cilindros donde es necesario regular la salida y entrada del vástago. También se tienen 4 electroválvulas de 5 vías 2 posiciones para los cilindros donde solo se regula la entrada o la salida. Para controlar la velocidad de desplazamiento de los cilindros se usan reguladores de caudal a la entrada y salida.

<span id="page-45-0"></span>Ilustración 21 Circuito neumático de la celda.

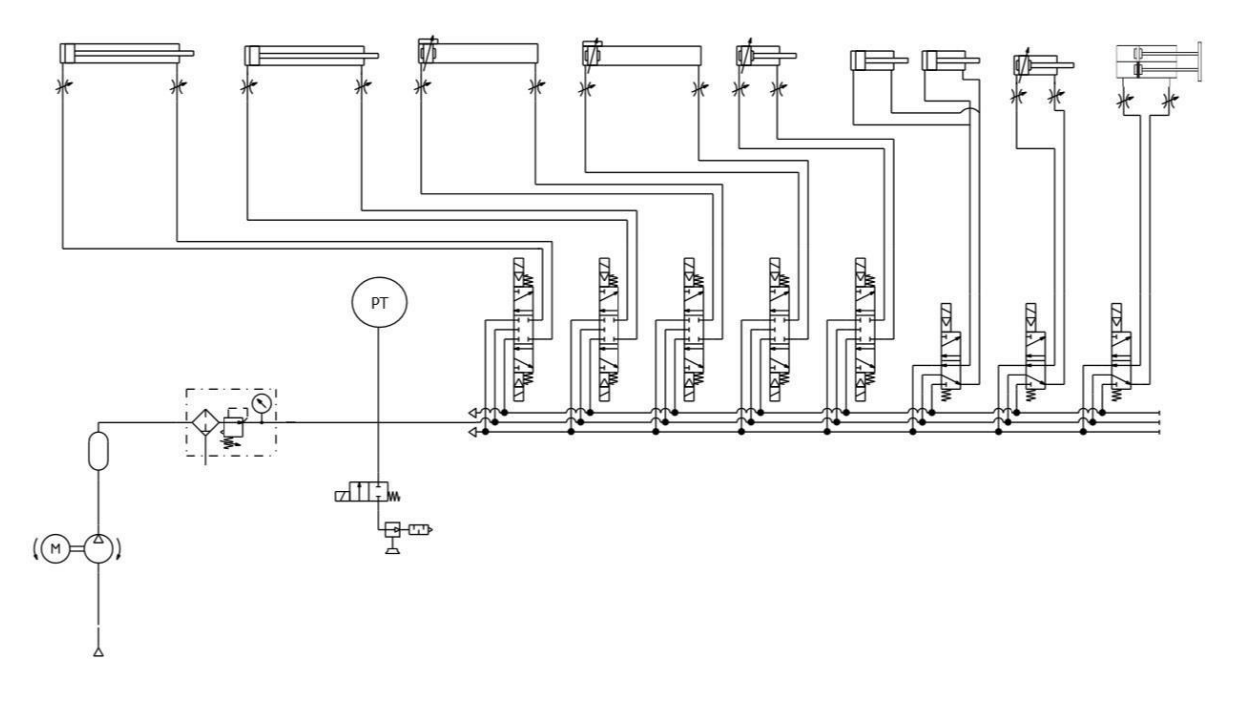

Para el cálculo del consumo de aire comprimido se tiene en cuenta que en las diferentes etapas el consumo de aire es ocasionado por el funcionamiento de un actuador a la vez, a excepción del momento en que trabaja la ventosa puesto que se produce un consumo adicional por parte del cilindro encargado de subirla y bajarla. Además, se hallan las fuerzas de cada uno de los cilindros para determinar si cumplen con los requisitos necesarios para realizar su trabajo.

Para el ejemplo del cálculo se tomó como referencia el cilindro del tanque cuyo símbolo se muestra en la [Ilustración 22,](#page-46-0) a una presión de 60 psi que es la presión del sistema, y una velocidad de 80 mm/s equivalente al doble de la velocidad real a la que funcionara con el fin de asegurar el correcto funcionamiento.

El cálculo del consumo de aire del cilindro que se muestra a continuación permite asegurar que en ningún momento del proceso la demanda de aire sea superior al suministro ofrecido por el compresor, que es de 4 cfm.

## CILINDRO TANQUE

<span id="page-46-0"></span>Ilustración 22 Cilindro con vástago de doble efecto [21].

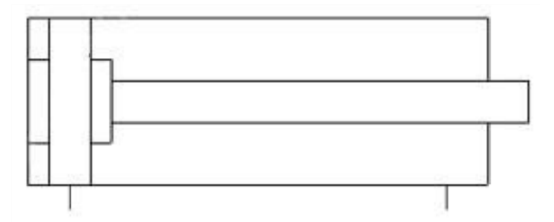

El cilindro del tanque es un ART CI 20300 que cuenta con las siguientes características.

Carrera =  $300$ mm =  $e$  Presión del sistema =  $4.13685$  bar =  $60$  psi =  $p$ 

θ Vástago = 8mm = θv θ Émbolo = 20mm = θe

θ Cilindro = 20mm = θc Rendimiento = n = 85%

[22]

## FUERZA AVANCE

 $F = p * \text{área émbolo} = p * \frac{\pi * \theta e^2}{4}$  $\frac{\theta e^2}{4} = 4 * 10^5 * \frac{\pi * 0.02^2}{4}$  $\frac{3.62}{4}$  = 125.66N ideal  $\text{Fred} = \text{Fideal} * n = 125.66 * 0.85 = 106.81N$ 

#### FUERZA RETROCESO

 $F = p * \frac{\pi(\theta e^2 - \theta v^2)}{4}$  $\frac{a^2 - \theta v^2}{4} = 4 * 10^5 * \frac{\pi (0.02^2 - 0.008^2)}{4}$  $\frac{1}{4}$   $\frac{1}{4}$  = 105.56N ideal  $Fred = Fideal * n = 105.56 * 0.85 = 89.72N$ 

## VOLUMEN DE CADA CICLO

$$
V = Vav + Vret = \frac{\pi * 2 * (\theta e^2 - \theta v^2)}{4} * e = \frac{\pi * 2 * (0.02^2 - 0.008^2)}{4} * 0.3 = 1.73 \times 10^{-4} \frac{m^3}{ciclo}
$$

## CONSUMO DE AIRE COMPRIMIDO

El consumo de aire depende del n de ciclos por minuto para efecto de cálculo usaremos 8 ciclos (80mm/s).

$$
Qman = n * \nu = 8 \frac{ciclos}{min} * 1.73 * 10^{-4} \frac{m^3}{ciclo} = 1.384 * 10^{-3} \frac{m^3}{min}
$$

Donde

 $F =$ Fuerza

 $V = Volume$ 

av = Avance

ret = Retroceso

Qman = Consumo de aire comprimido

 $\theta =$  Diámetro

En la [Tabla 2](#page-48-0) se muestran los resultados de los cálculos mostrados anteriormente para cada uno de los cilindros que se encuentran en la celda. En ellos se observa que la demanda de aire necesaria para cada cilindro no supera los 0.06 cfm, siendo un valor muy por debajo de los 4 cfm suministrados por el compresor. En el caso del eyector de vacío que tiene un consumo de aire de 0.2 cfm [23] y trabaja a la par con el cilindro A.r.t cu 16050 con un consumo de 0.004 cfm, esta suma de caudal de aire aún sigue siendo despreciable para el suministro de aire comprimido.

<span id="page-48-0"></span>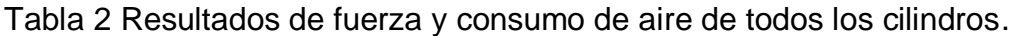

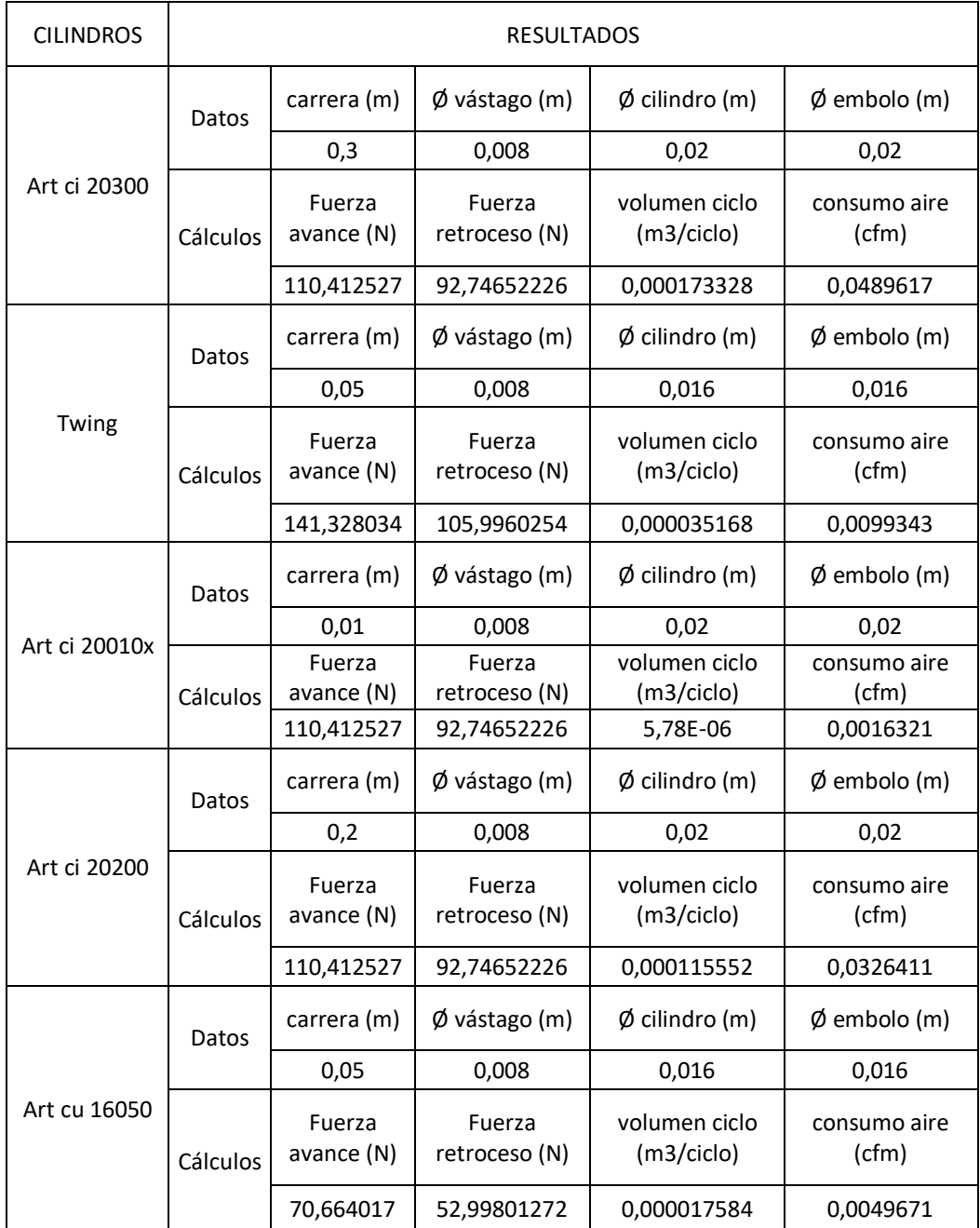

## [Tabla 2](#page-48-0) (Continuación)

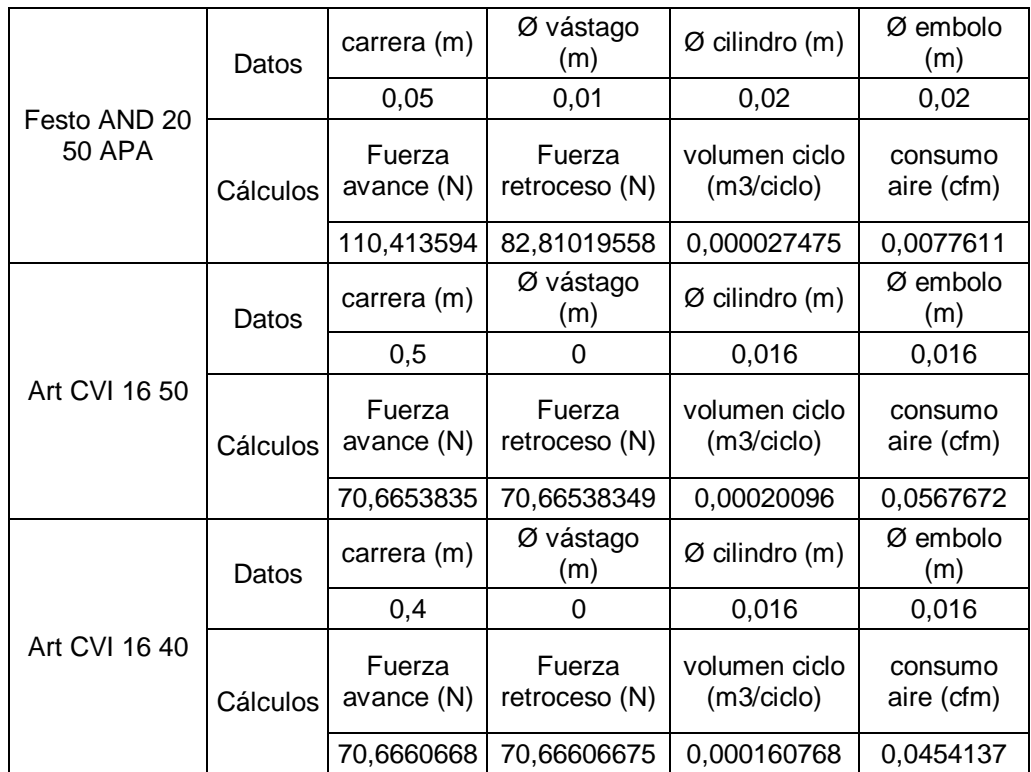

Por otra parte, los resultados de fuerza de los cilindros muestran que la fuerza mínima que se tiene es de 70 N, suficiente para mover un peso de 7 Kg, por lo que se intuye que los cilindros son capaces de levantar la masa de la tabla que es de 0,68 kg. Para el caso del taladro la fuerza no es aplicada directamente debido a que cuenta con un mecanismo de brazo como se muestra en la [Ilustración 23,](#page-50-0) que cuenta con un resorte de las características indicadas en la [Tabla 3.](#page-49-0)

<span id="page-49-0"></span>Tabla 3 Características del resorte.

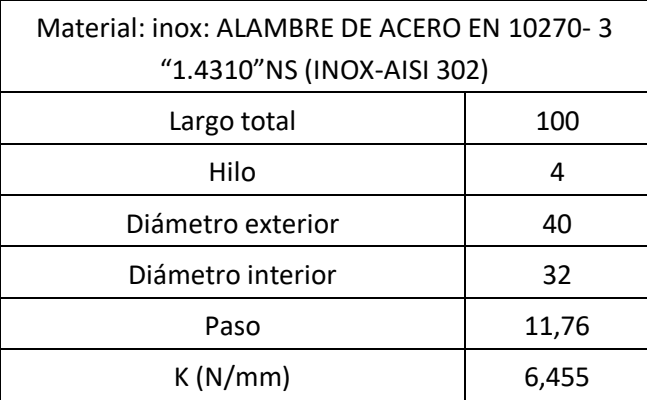

En la [Ilustración 23](#page-50-0) se representan las fuerzas que intervienen en el movimiento del taladro para bajar o subir. El peso del taladro ejerce una fuerza hacia abajo Ft, pero permanece arriba debido a la acción de una fuerza Fr ocasionada por un resorte comprimido, y a su vez la fuerza del cilindro Fc contrarresta para bajar el taladro. En los cálculos que se presentan a continuación se halla la fuerza mínima requerida por el cilindro para sacar el taladro de su estado de reposo.

<span id="page-50-0"></span>Ilustración 23 Estática mecanismo del taladro.

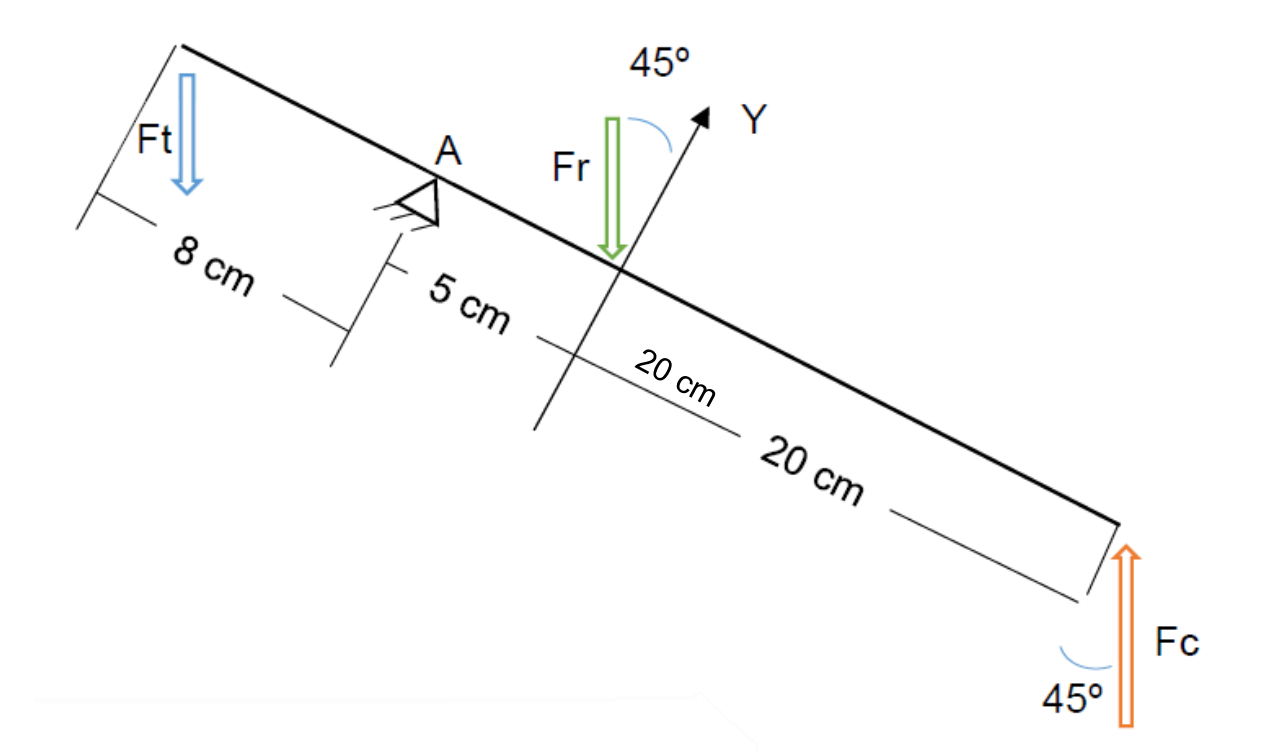

$$
Ft = m. g = 1,832 kg * 9,8 \frac{m}{s^2} = 17,95 N
$$
  
\n
$$
Fty = 17,95 N * sen (45) = 12,7 N
$$
  
\n
$$
Fr = k. x = 6455 \frac{N}{m} * 0.03 m = 193.65 N
$$
  
\n
$$
Fry = 193,65 N * sen (45) = 136.93 N
$$
  
\n
$$
\bigoplus_{x} \Sigma MA = 0
$$
  
\n
$$
28Fcy + 5Fty - 8Fry = 0
$$

$$
Fcy = \frac{5(12,7) + 8(193,65)}{28} = 57,6 N
$$

$$
Fc = \frac{Fcy}{sen(45)} = \frac{57,6}{sen(45)} = 81,46 N
$$

Donde

Ft = fuerza ejercida por la masa del taladro

Fr = fuerza del resorte

 $x =$  distancia comprimida del resorte

 $k =$  constante del resorte

La fuerza necesaria del cilindro Art ci 20200 para mover el taladro es poco más de 81,46 N y según la [Tabla 2,](#page-48-0) el cilindro tiene una fuerza de 110,4 N, lo cual indica que el cilindro tiene la fuerza necesaria para realizar el movimiento y ejercer presión mientras el taladro perfora la madera.

Para el caso del motortool se tiene una lámina que fija el cilindro Twing con la base del motortool y en medio un eje con rodamientos que permite el movimiento hacia arriba y abajo del motortool, gracias a esto no se producen fuerzas en el eje x y el cilindro solo tiene que vencer la fuerza del peso del motortool. La estática se presenta en la [Ilustración 24](#page-51-0) con los respectivos cálculos.

<span id="page-51-0"></span>Ilustración 24 Estática mecanismo del motortool.

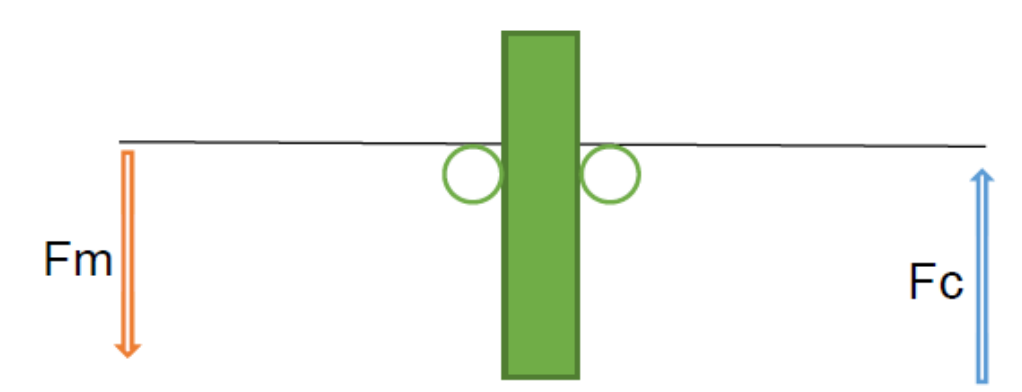

$$
\Sigma F y = 0
$$
  
 
$$
Fm = m. g = 1,43 \ kg * 9,8 \frac{m}{s^2} = 14,01 \ N
$$
  
 
$$
-Fm + Fc = 0
$$
  
 
$$
Fc = 14,01 \ N
$$

La fuerza necesaria para levantar el motortool es de 14,01 N y en la se observa una fuerza de 141 N para el cilindro Twing, lo que quiere decir que el cilindro podrá mantener arriba el motortool mientras llega la tabla y aplica presión para perforar.

## 8.8 SISTEMA ELÉCTRICO

El sistema eléctrico de la celda se compone principalmente por un PLC Siemens S7-200 y un PLC Schneider TM221CE40T, alimentados por dos fuentes MEAN WELL MDR-60-24 de 24v y 50-60hz, las fuentes trabajan con toma de 120v que se encuentra en el laboratorio y están protegidas por un breaker Schneider EZ9F56110 de 120v y 50hz.

<span id="page-52-0"></span>Ilustración 25 Plano eléctrico de la parte A.

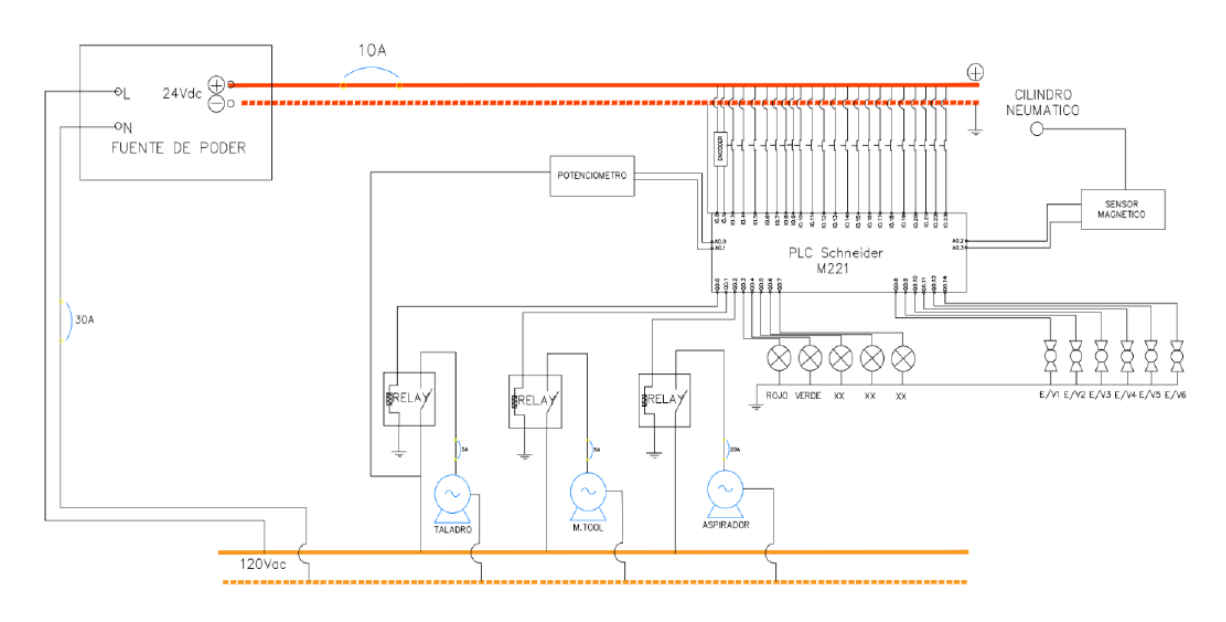

En la [Ilustración 25](#page-52-0) se muestra el cableado eléctrico del PLC Siemens que se encarga de controlar la parte A del proceso, en sus entradas se encuentran los pulsadores y sensores asociados a esta sección, y en sus salidas encontramos las electroválvulas que permiten el accionamiento de los cilindros y ventosa, además de un indicador de luz para conocer el estado del proceso. En la [Tabla 5](#page-55-0) se detallan cada una de estas entradas y salidas con sus direcciones en el PLC.

La parte B del proceso que se puede apreciar mediante su plano eléctrico en la [Ilustración 26](#page-53-0) es controlada por el PLC Schneider que cuenta con 23 entradas, donde están conectados los sensores, pulsadores y un encoder rotativo que se encuentran en este segmento, en sus salidas se tienen electroválvulas y dos relés de estado sólido Hf s15. En la [Tabla 4](#page-54-0) se detallan cada una de estas entradas y salidas con sus direcciones en el PLC.

El taladro y el motortool están protegidos por fusibles, y la velocidad del taladro es controlada mediante pulsos enviados al relé por medio de un control PWM.

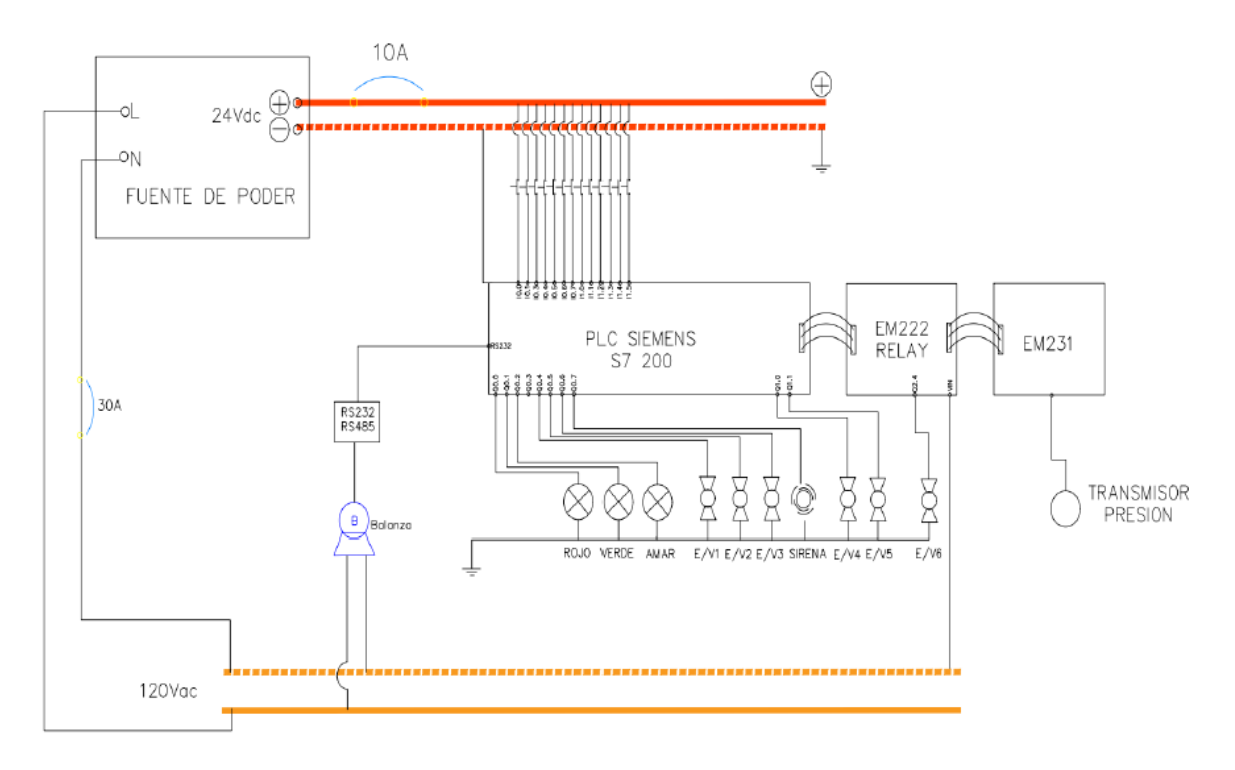

<span id="page-53-0"></span>Ilustración 26 Plano eléctrico Parte B.

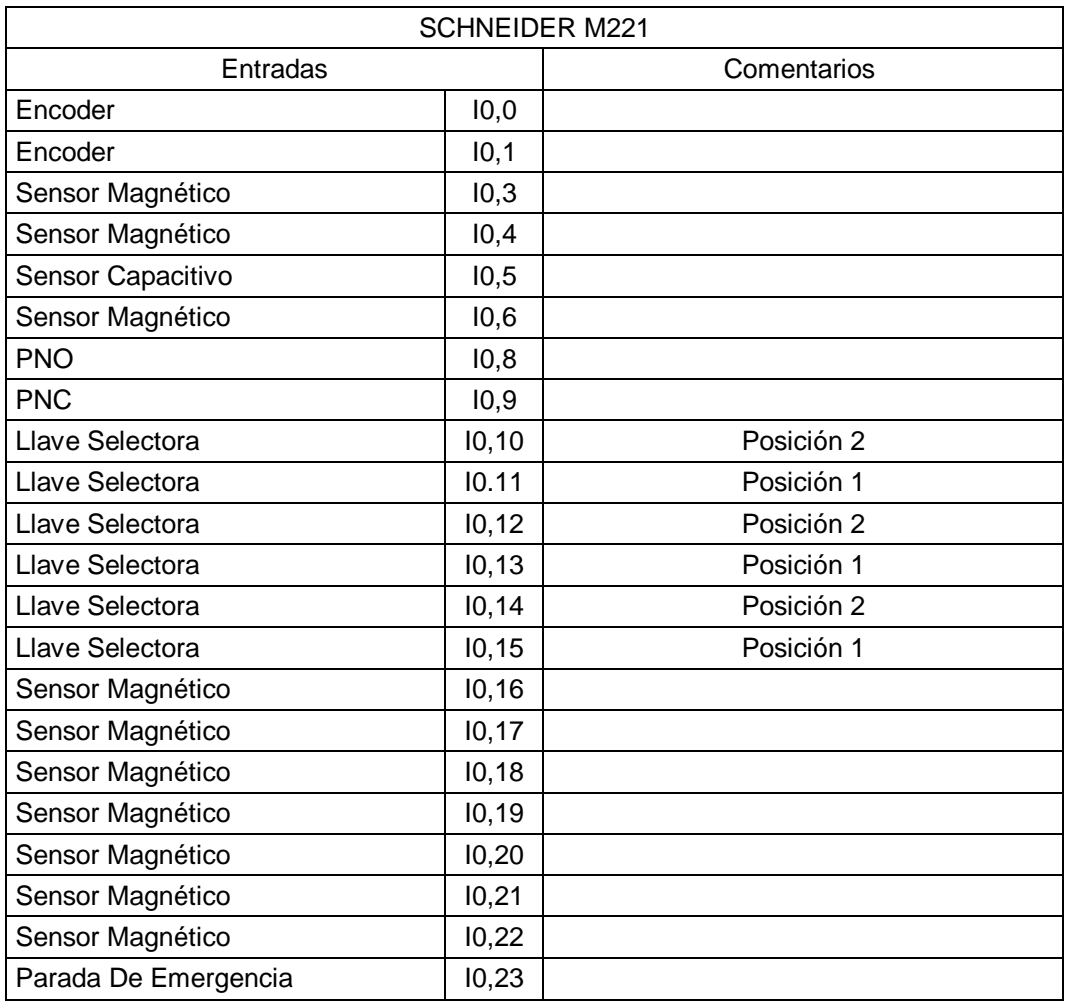

# <span id="page-54-0"></span>Tabla 4 Entradas y salidas PLC Schneider M221.

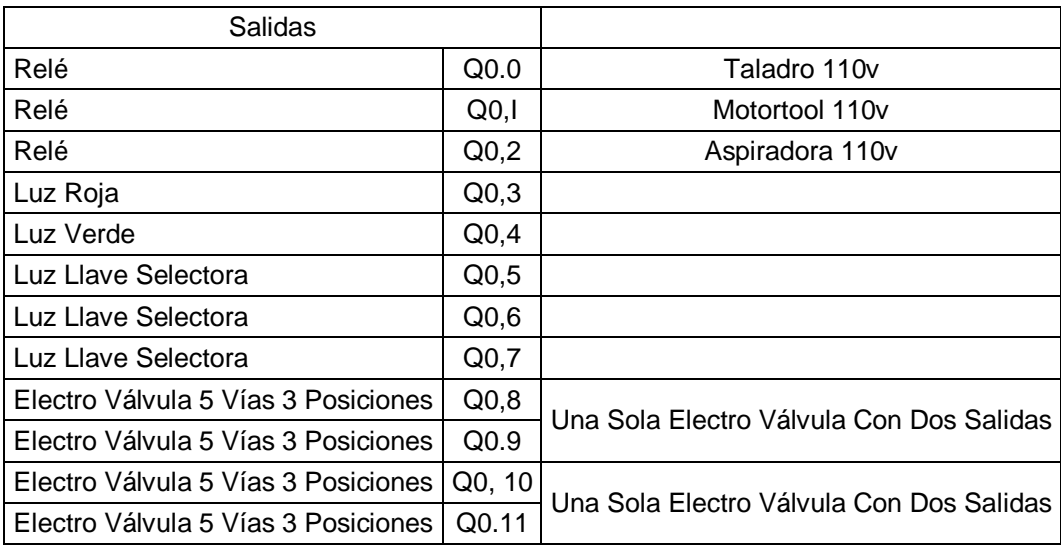

# [Tabla 4](#page-54-0) (Continuación)

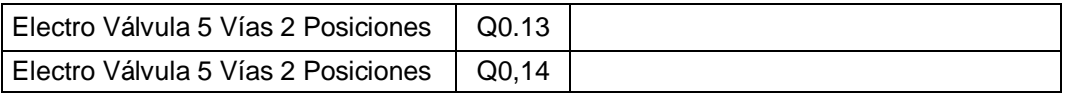

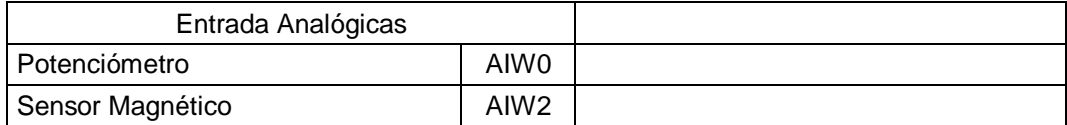

# <span id="page-55-0"></span>Tabla 5 Entradas y salidas PLC Siemens S7 200

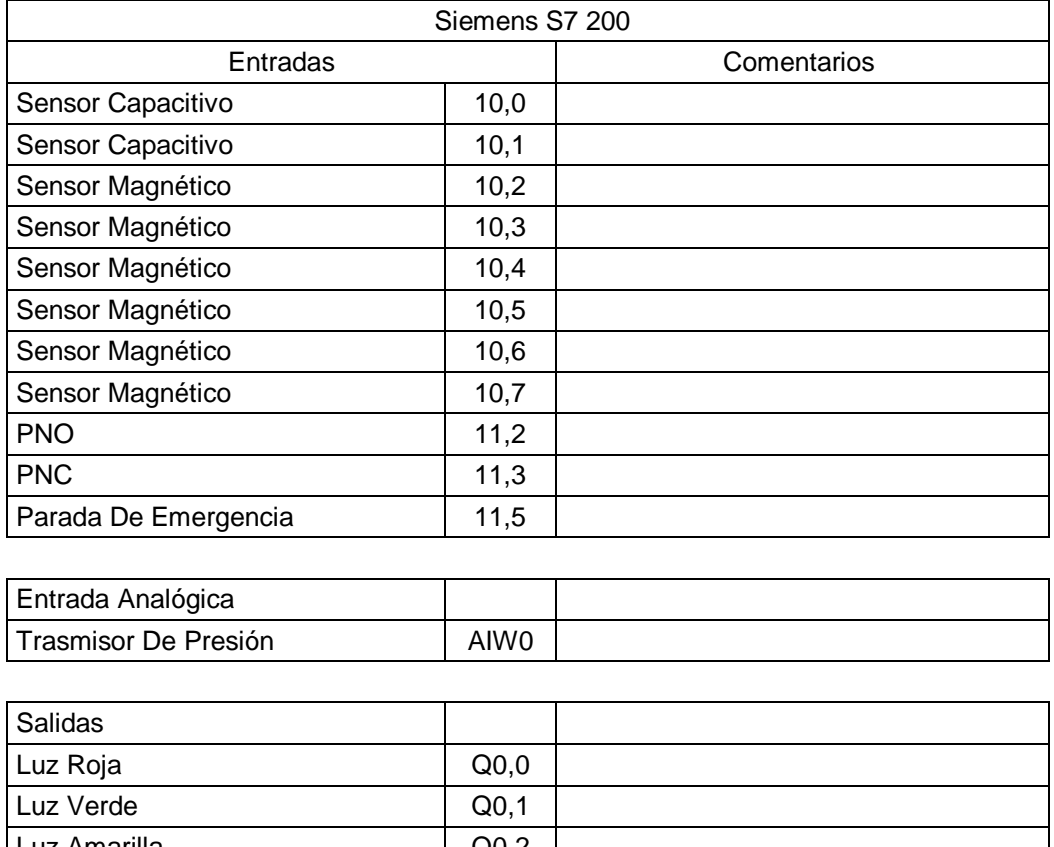

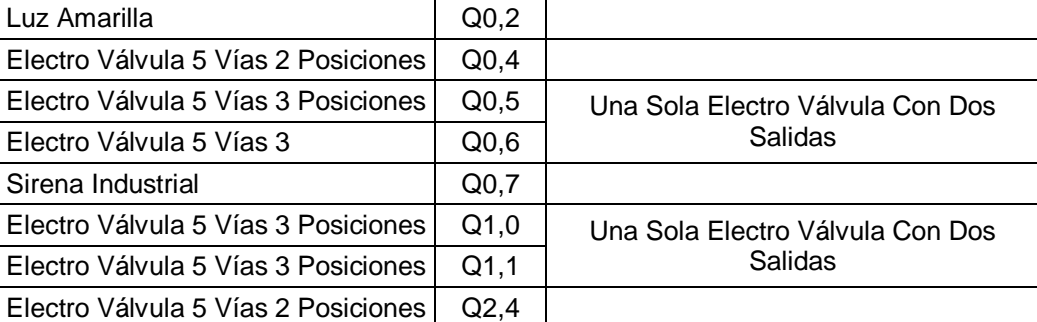

## 8.9 COMUNICACIÓN DE LA BALANZA

Para realizar el control de proceso de la celda es necesario establecer una comunicación entre la balanza y el PLC siemens, que le permita al controlador recibir el dato de medición tomado por la balanza para comparar y elegir el camino que tomara la pieza a manufacturar.

La comunicación del PLC Siemens con la balanza que se muestra en la Ilustración 26, se realiza mediante el puerto serial 0 del PLC que trabaja con el estándar RS 485, y el puerto de comunicación de la balanza que es el RS 232, debido a la diferencia en la comunicación se utiliza un convertidor de la marca Siemens que cuenta con el protocolo Freeport encargado de enlazar PLC siemens y dispositivos seriales como un modem.

El controlador recibe una cadena de caracteres en lenguaje ASCII, que mediante una operación se convierte en un número entero, el cual se usa para comparar si el valor de la masa de la tabla cumple con el rango establecido.

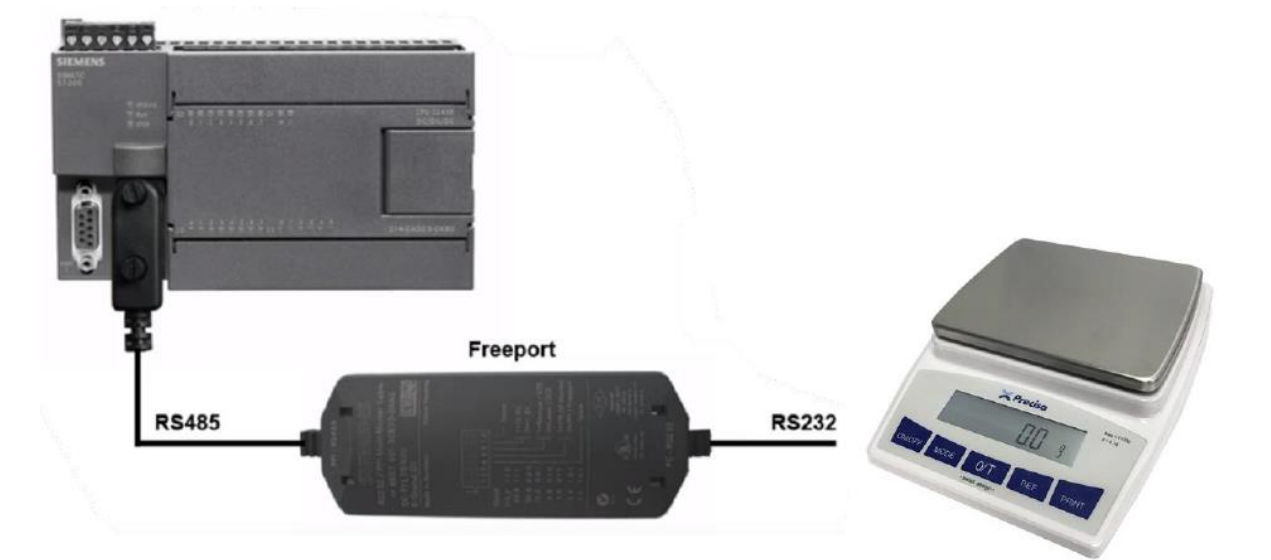

Tabla 6 Comunicación entre PLC Siemens S7 200 y Balanza BJ 611 D [24], [25].

# 9 CONSTRUCCIÓN Y ENSAMBLE

## 9.1 ESTRUCTURA

La construcción de la celda se basa en los parámetros previstos en el diseño y análisis de este. Para la elaboración de la estructura se utilizaron distintos procesos de manufactura como lo es la soldadura con electrodo para la unión permanente de las diferentes caras, doblado para dar forma y corte para la posterior unión con los diferentes elementos.

En la [Ilustración 27](#page-57-0) se muestra la estructura con sus elementos en posición para las últimas modificaciones antes de ser pintado.

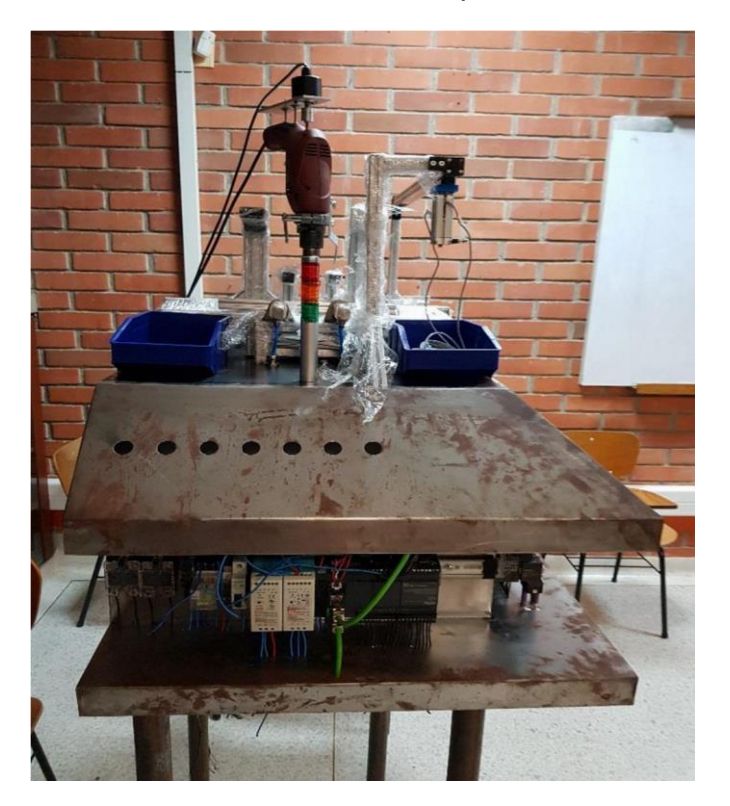

<span id="page-57-0"></span>Ilustración 27 Estructura de la celda con los componentes.

# 9.2 CABLEADO ELÉCTRICO

Las conexiones eléctricas se encuentran en la parte interna de la celda otorgando orden y mejor aspecto visual. En la [Ilustración 28](#page-58-0) se puede ver el conductor eléctrico que es un cable 22 AWG con terminales de punta que permiten la unión entre el cable conductor, los dispositivos eléctricos y los bornes. Para diferenciar el cableado se tienen diferentes colores que son descritos a continuación.

Rojo: Fase positiva de la fuente 1 de 24v

Amarillo: Fase positiva de la fuente 2 de 24v

Negro: Salidas y entradas de los PLCs, Fase positiva 110v

Verde: Tierra

Azul: Fase negativa de las fuentes

Blanco: Fase negativa de 110v

<span id="page-58-0"></span>Ilustración 28 Cableado 22 AWG con terminales de punta y marcación.

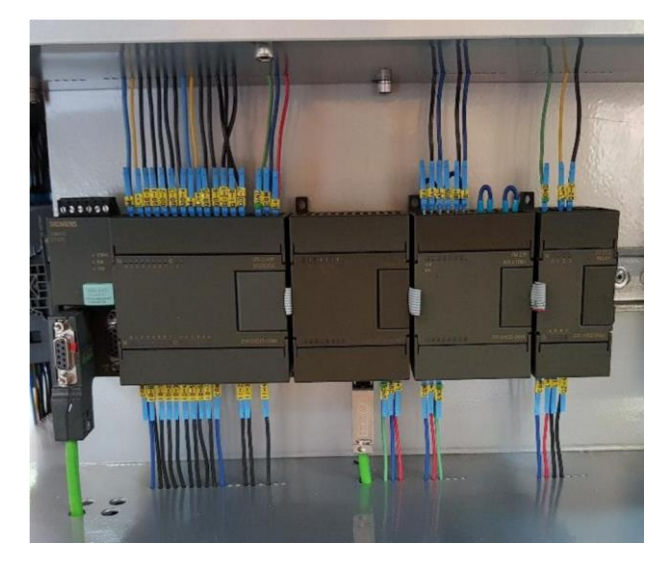

Los sensores e indicadores de luz son alimentados por la fuente 1 desde el cable amarillo, separado de las electroválvulas que se alimentan desde la fuente 2 por el cable rojo. Esto es debido a que las electroválvulas en su interior traen una bobina que en ciertos momentos generan una sobre carga al sistema, lo cual afecta a la medición de sensores e inclusive los llega a dañar.

Para identificar fácilmente los dispositivos asociados a las entradas y salidas de los PLC se utiliza la marcación que se define en la [Tabla 7.](#page-59-0)

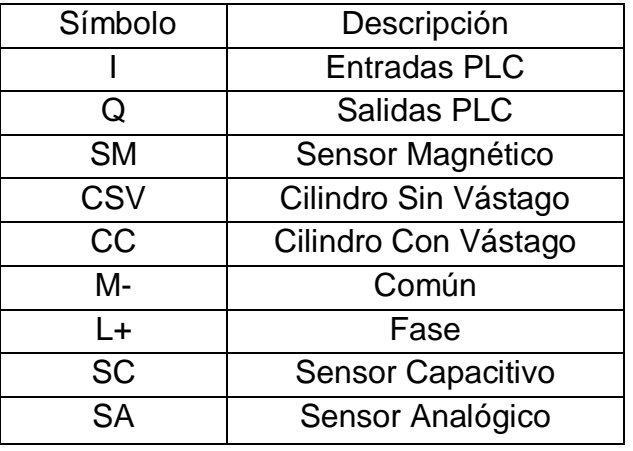

<span id="page-59-0"></span>Tabla 7 Simbología de las marcaciones

En la Ilustración 29 se muestra el espacio designado para las conexiones, en este se observan los bornes para tierra, sensores magnéticos, sensores capacitivos y alimentación. Los bornes, PLCs, fuentes, relés y fusibles están soportados por riel Din y todo el cableado es conducido por canaletas plásticas.

Ilustración 29 Zona de conexión eléctrica con bornes y canaletas plásticas.

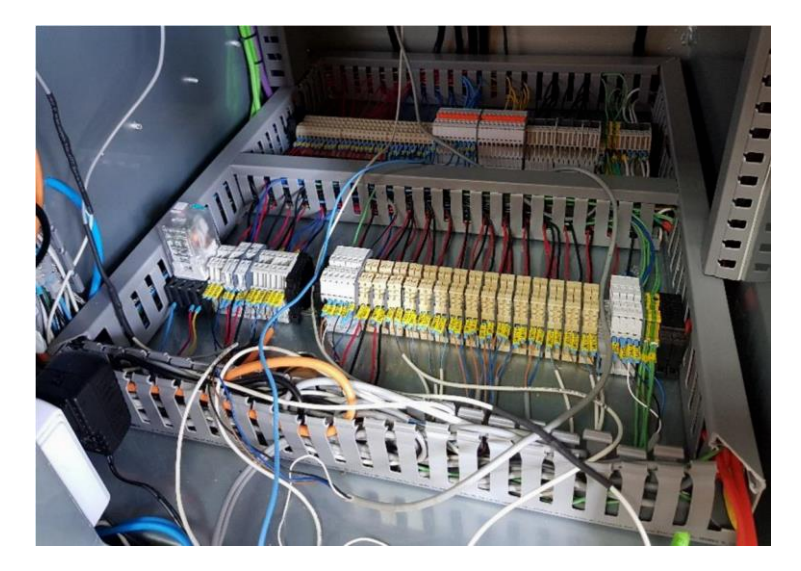

# 9.3 CONEXIÓN NEUMÁTICA

El sistema neumático está conectado por una manguera de 6mm desde el compresor hasta la unidad de mantenimiento que se muestra en la [Ilustración 30,](#page-60-0) de ahí sale con el mismo diámetro hasta la placa de distribución mostrada en la [Ilustración 31](#page-60-1) donde están conectadas todas las electroválvulas y atornillado a la parte superior de la celda, de allí es llevado el aire a través de mangueras de 4mm hasta los actuadores.

<span id="page-60-0"></span>Ilustración 30 Unidad de mantenimiento.

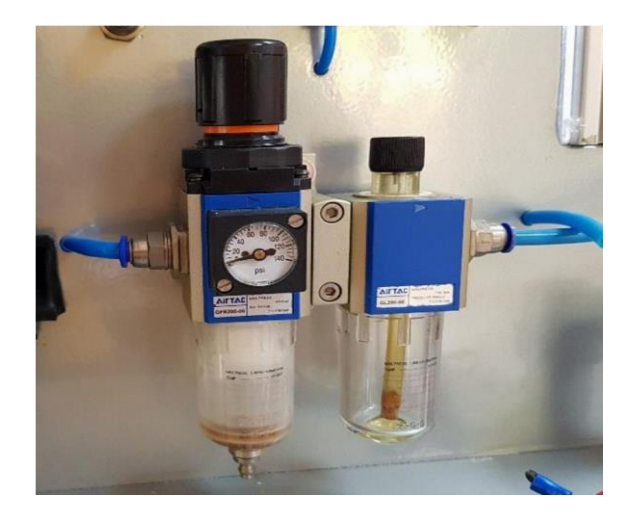

<span id="page-60-1"></span>Ilustración 31 Placa de distribución con las electroválvulas.

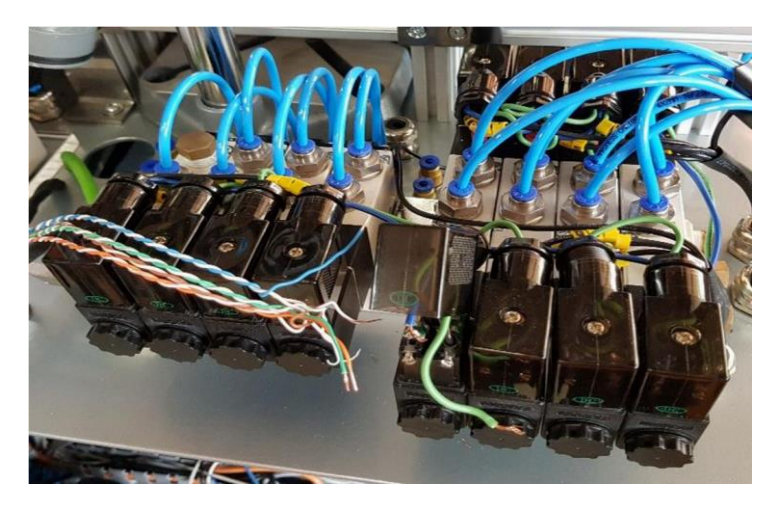

## 9.4 SISTEMA DE SUCCIÓN DE VIRUTA

Uno de los grandes problemas encontrados en los procesos de manufactura y que no siempre se mitigan es la generación de viruta. En el momento de la perforación se crea una gran cantidad de residuos y polvo que pueden llegar a producir problemas de salud en las personas que se encuentren cerca e inclusive desorden y daños en los componentes eléctricos del laboratorio y la celda. Es por esto, que en este proyecto se construyó un sistema para la captación de viruta, el sistema consiste en una aspiradora conectada a un acople que comunica a la aspiradora con los dos espacios de perforación como se muestra en la [Ilustración 32,](#page-61-0) [Ilustración 33](#page-61-1) e [Ilustración 34.](#page-62-0)

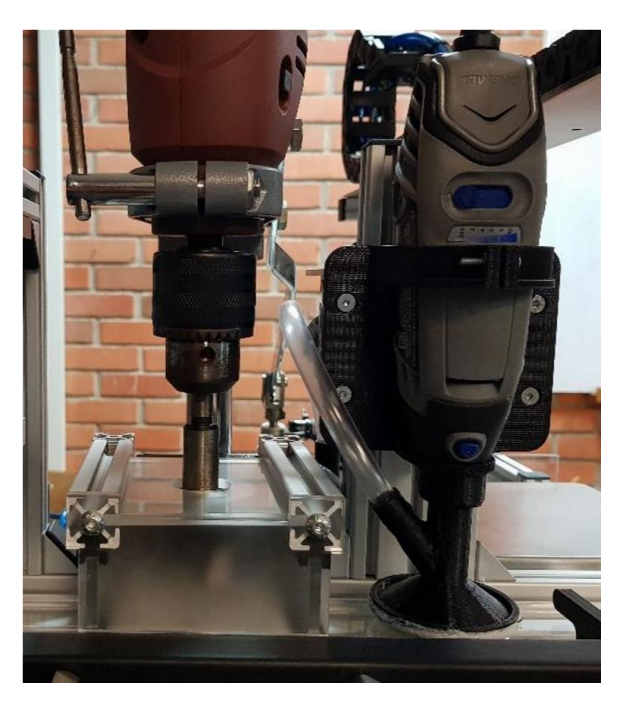

<span id="page-61-0"></span>Ilustración 32 Espacios de succión. Ilustración 33 Conexión de la aspiradora.

<span id="page-61-1"></span>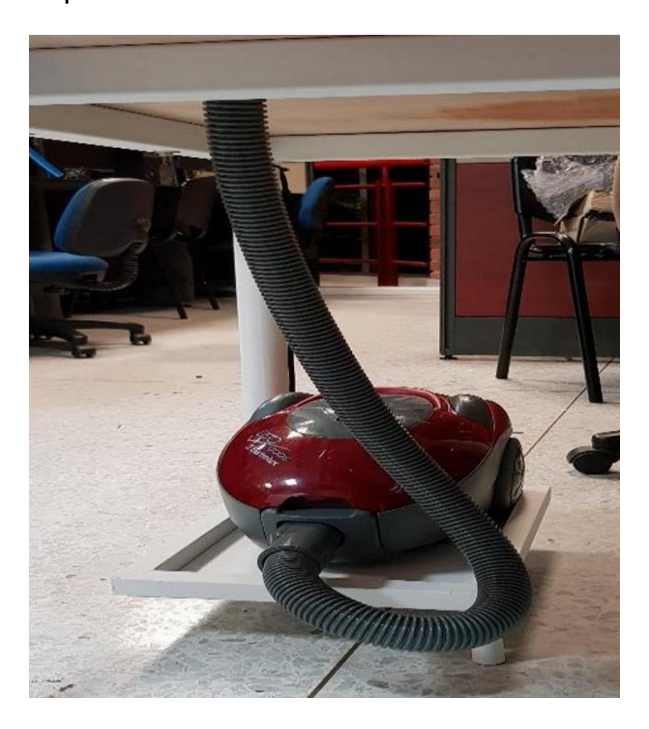

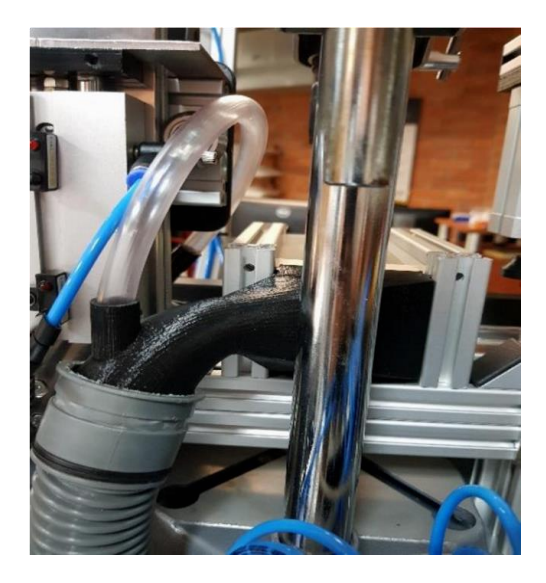

<span id="page-62-0"></span>Ilustración 34 Acople. Ilustración 35 Diseño del acople.

<span id="page-62-1"></span>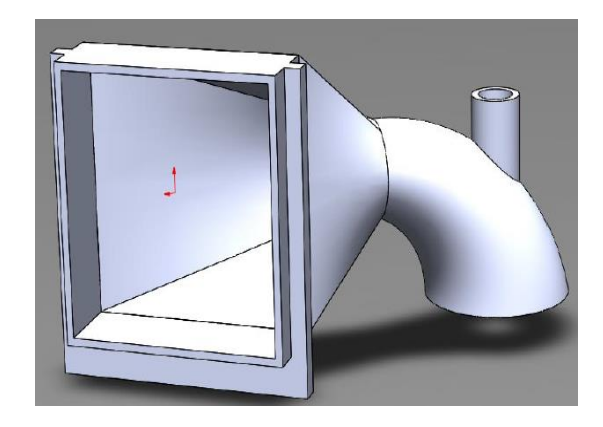

El acople de la [Ilustración 35](#page-62-1) se diseñó en Solidworks y se le realizó un estudio de flujo, con el fin de conocer el porcentaje de aire que entra desde el espacio del motortool y el espacio del taladro, esto debido a que el espacio creado para la perforación con el taladro es superior al espacio del motortool, por lo que es necesario captar más aire desde el taladro. En la [Tabla 8](#page-62-2) y [Tabla 9](#page-63-0) se muestran los resultados obtenidos en el estudio, donde la superficie 1 es del aire proveniente del motortool con un caudal de 0,008 kg/s, y la superficie 2 que es la del taladro un caudal de 0,02 kg/s. Esto significa que aproximadamente un 70% del aire tomado por la aspiradora proviene del taladro y un 30% del motortool, asegurando mejor succión en el taladro.

Para corroborar que la succión es suficiente en ambos espacios se hizo un montaje como se muestra en la [Ilustración 36,](#page-63-1) donde se realizaron pruebas y se determinó que el sistema asegura un espacio limpio en las dos perforaciones.

<span id="page-62-2"></span>Tabla 8 Caudal superficie 1.

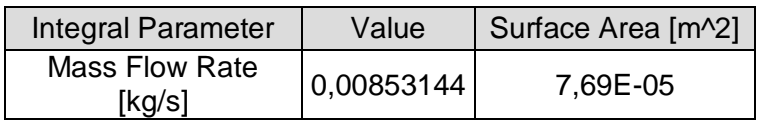

<span id="page-63-0"></span>Tabla 9 Caudal superficie 2.

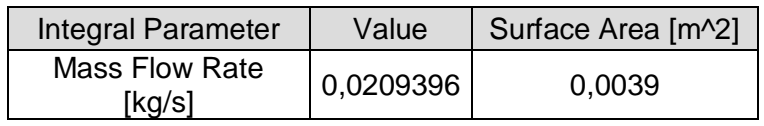

<span id="page-63-1"></span>Ilustración 36 Pruebas del sistema de succión.

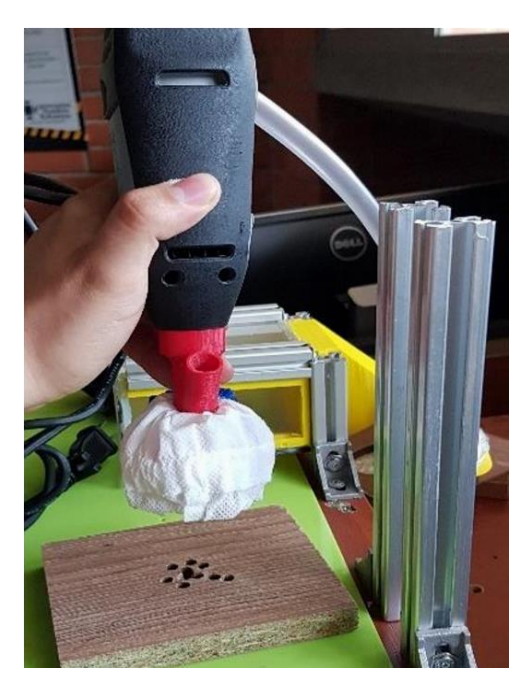

## 10 PROGRAMACIÓN

El programa de control del proceso se hace en el software Step 7 MicroWin para el caso del S7 200 y So machina Basic para el PLC Schneider, aunque el software es diferente en ambos casos, el lenguaje de programación que admiten son Ladder y lista de instrucciones. Para el proyecto se trabajó el lenguaje de lista de instrucciones que permite un mejor orden de las secuencias.

## 10.1 CONFIGURACIÓN DEL SOFTWARE

Para hacer la programación es necesario configurar el tipo de cpu con la versión del firmware y el puerto serial para establecer la comunicación con la balanza. El S7 200 usado para el proyecto cuenta con una cpu 224xp y una versión 02.01 del firmware como se muestra en la [Ilustración 37.](#page-64-0)

<span id="page-64-0"></span>Ilustración 37 Configuración cpu en Step 7 MicroWin.

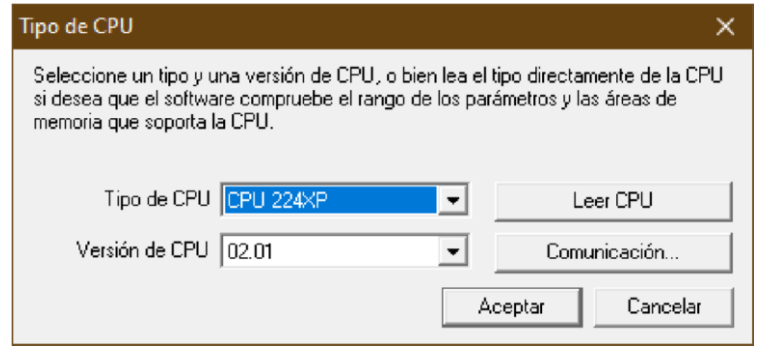

La comunicación de la balanza [\(Ilustración 38\)](#page-64-1) se configura mediante el puerto 0 a una velocidad de transferencia de 9,6 kbit/s que es una velocidad estándar en el PLC y la Balanza.

<span id="page-64-1"></span>Ilustración 38 Configuración puerto serial 0 Step 7 MicroWin

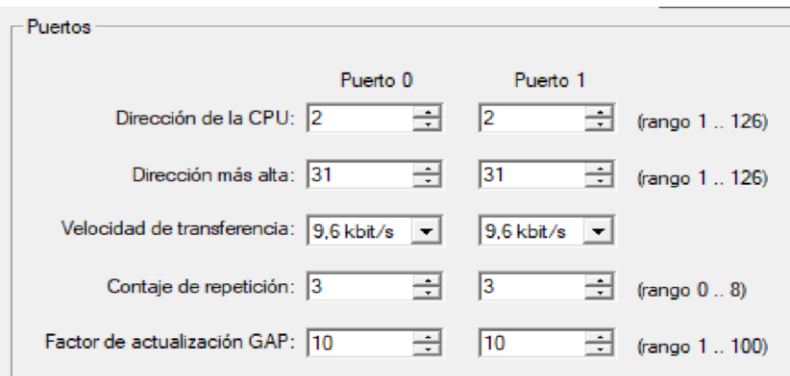

En la configuración del PLC Schneider [\(Ilustración 39\)](#page-65-0) en So Machine, se establece la referencia del PLC M221 que en este caso es TM221CE40T, después se configuran las entradas analógicas para trabajar de 0-10V que es el valor de salida del potenciómetro y el sensor magnético de distancia para el control de calidad como se observa en la [Ilustración 40.](#page-65-1)

Configuración Mensaies  $\begin{array}{c} \mathcal{A} & \mathcal{A} \\ \mathcal{A} & \mathcal{A} \end{array}$ M221 Logic Co MyController (TM221CE40 Referencia Alimentaci... | Puertos de com. **Fix** Entradas digitales TM221C40U 24 V CC 1<sub>SL</sub> Salidas digitales  $1 SL + 1 ETH$ **TM221CE16R** 100...240 V CA **NC** Entradas analógicas **TM221CE16T** 24 V CC  $1 SL + 1 ETH$ 423 Contadores muy rápidos **TM221CE16U** 24 V CC  $1 SL + 1 ETH$ **DE** Generadores de pulsos **TM221CE24R** 100...240 V CA  $1 SL + 1 ETH$ **TM221CE24T** 24 V CC  $1$  SL + 1 ETH  $\mathbf{H}$  Bus de E/S TM221CE24U 24 V CC  $1 S L + 1 E TH$  $\sim$   $\blacksquare$  ETH1 **TM221CE40R** 100 240 V CA  $1 S L + 1 E T H$ Modbus TCP **Gill** Adaptador Ethernet/IP **TM221CE40U** 24 V CC  $1 SL + 1 ETH$  $\sim$   $\frac{1}{2}$  SI 1 (línea serie) TM221M16R/G 24 V CC  $2$  SL Modbus TM221M16T/G 24 V CC  $2$  SL **TM221M32TK**  $24VCC$  $2$  SL Información del dispositivo TM221ME16R/G 24 V CC  $1 SL + 1 ETH$ TM221ME16T/G 24 V CC  $1 SL + 1 ETH$ **TM221CE40T** TM221ME32TK 24 V CC  $1 SL + 1 ETH$ Mensaies > TM3 Digital I/O Modules > TM3 Analog I/O Modules > TM2 Digital I/O Modules

<span id="page-65-0"></span>Ilustración 39 Configurar referencia del PLC.

<span id="page-65-1"></span>Ilustración 40 Configuración entradas analógicas.

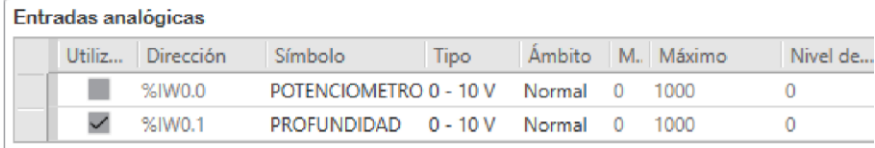

Para realizar una lectura de la velocidad del taladro se usa el encoder que envía 360 pulsos por vuelta del taladro, estos pulsos se reciben por la entradas I0.0 e I0.1 y es necesario configurar un contador de alta velocidad en fase dual para que tome datos de las dos entradas y modalidad fase/dirección para que por una entrada tome los pulsos y por la otra la dirección del giro como se muestra en la [Ilustración 41.](#page-66-0)

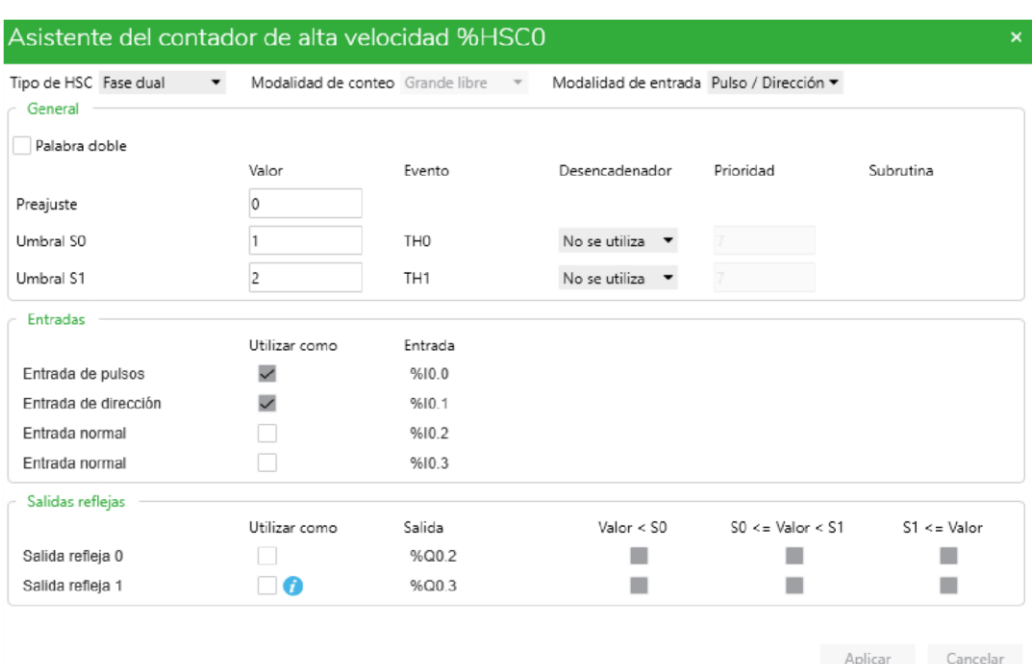

<span id="page-66-0"></span>Ilustración 41 Configuración contador de alta velocidad.

Para variar la velocidad del taladro se usa un generador de pulsos PWM (modulación por ancho de pulso) que se configura con un periodo de tiempo de 50 ms por pulso como se puede ver en la Ilustración 42, y se ajusta el ancho del pulso con el potenciómetro. Entre mayor el ancho, mayor la velocidad.

El periodo se establece probando diferentes tiempos hasta que se logra una velocidad continua en el taladro.

Ilustración 42 Configuración generador de pulsos.

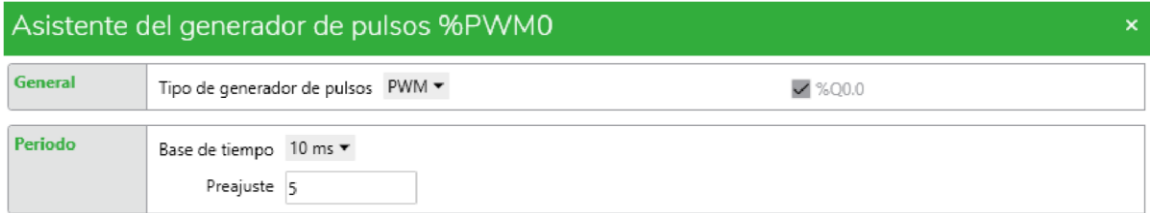

## 10.2 PROGRAMA SIEMENS

 Segmento 1, 2 y 9: La memoria del sistema SM0.1 de inicio de ciclo da paso al pulsador I0.2 y el pulsador I1.3. Si se activa I0.2 se da inicio al proceso, pero si se activa I1.3 la celda se establece en modo de llenado del tanque. La parada de emergencia al ser pulsada reinicia todas las memorias, para que el proceso se detenga.

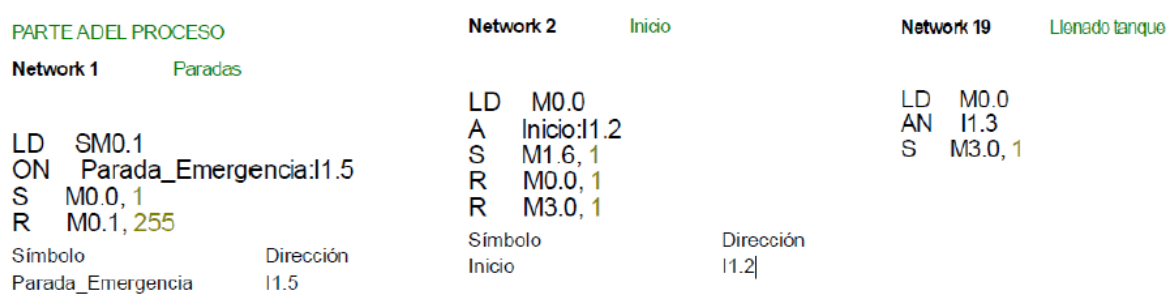

• Segmento 15: Se configura el puerto 0 para trabajar en modo Freeport, 8 bits, sin paridad y una velocidad de 9600 bit/s. Se establece el carácter 10 como fin de mensaje que en ASCII es salto de línea y se guardan los datos de la balanza en VB0.

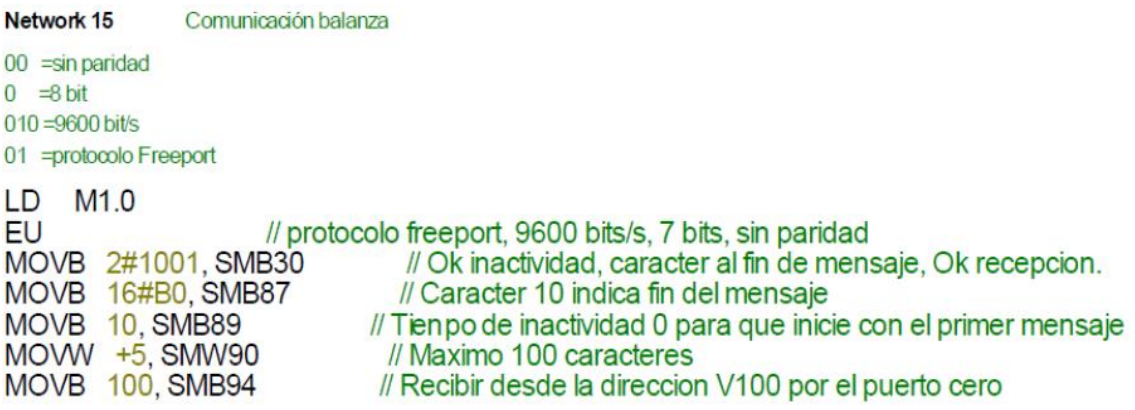

 Segmento 16: la cadena de caracteres ASCII recibidos en la memoria VB0 se convierten en doble entero en VD200 y se hace la comparación para saber si está en el rango de 100g a 120g, si está en el rango se lleva a la parte B del proceso, en caso contrario la tabla se desecha.

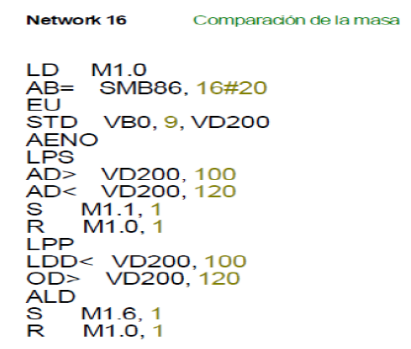

 Segmento 44: En el modo llenado cada vez que el sensor I0.1 detecta una tabla le cilindro del tanque baja para que se introduzcan más tablas.

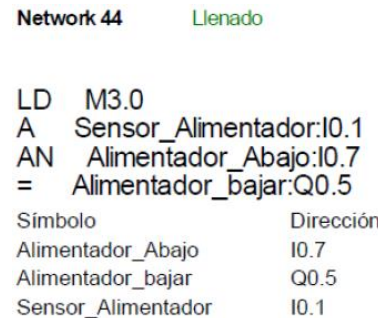

• Segmento 46, 47, 48, 49 y 50: Al Iniciar el proceso transcurre un tiempo de 6,5 segundos donde se enciende la sirena Q0.7 y el indicador de luz rojo empieza a palpitar por acción del temporizador T39.

Network 48

Temporizador de inicio

Network 45

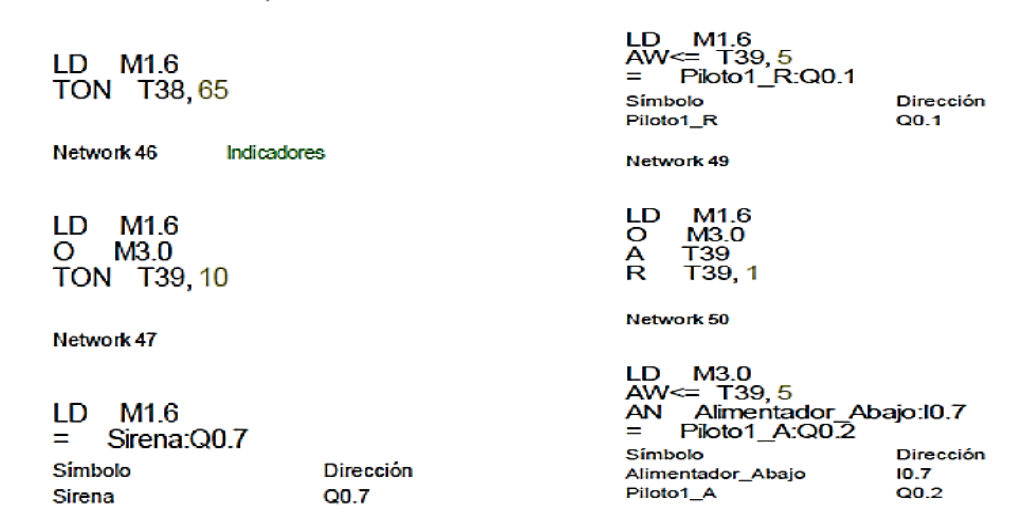

 Los demás segmentos son rutinas que activan los actuadores dependiendo de los sensores para ir moviendo la tabla a través de las etapas.

## 10.3 PROGRAMA SCHNEIDER

 Segmento 0, 1 y 2: En el primer ciclo la memoria del sistema S13 da paso al sensor I0.5 para que al detectar la tabla de inicio a la parte B del proceso.

```
Rung0 - Inicio Parte B del proceso
                                Rung2 - Detectar que llego la tabla
0000 LD $S13
0001 ORN $10.23
                               0000 LD %M2
0002 ORN $10.9
                               0001 AND $10.5
0003 S $M0
                               0002 S %M3
0003 R $M2
Rung1
0000 LD $M0
0001 AND $TM0.Q
0002 S %M2
0003 R $M0
```
 Segmento 21: Se toma la lectura del potenciómetro IW0.0, se divide en 10 debido a que la memoria de ancho de pulso trabaja con valores de 0 a 100 y el potenciómetro de 0 a 1000. La división se guarda en la memoria MW20 donde es movido a la memoria de porcentaje de ancho de pulso PWM0.R y se activa el PWM para la salida Q0.1 correspondiente al taladro.

```
0000 BLK %PWM0
0001 LD %M7
0002 OPER [ %MW20 := %IW0.0 / 10 ]
0003 OPER [ %PWM0.R := %MW20 ]
0004 IN
0005 END BLK
```
 Segmento 24: Cuando la tabla está en el control de calidad se toma el dato del sensor analógico IW0.1 se guarda en MW10 y MW10 se convierte en doble palabra, que se guarda en MD10 para trabajar con negativos. El valor de la profundidad de perforación es arrojado por el sensor en valores de 1000 para 0 cm y 0 para 7cm, debido a esto el valor MD10 se le resta 1000, se le saca valor absoluto para tener los valores del sensor de 0 a 1000 y no al revés, y este valor se interpola quedando guardado en MD11. Por último, se compara MD11 Para saber si la profundidad de la perforación está en el rango de 8 y 12 mm.

Rung24 - Comparacion profundidad

```
0000 LD %M11
0001 OPER [ %MW10 := %IW0.1 ]
0002 OPER [ %MD10 := DWORD ( %MW10 ) ]
0003 OPER [ \text{\$MD11} := \text{ABS} ( 4 * (\text{\$MD10 - 1000}0004 MPS
0005 AND [ %MD11 > 800 ]
0006 AND [ %MD11 < 1200 ]
0007 S %M12
0008 MPP
0009 AND [ %MD11 < 800 ]
0010 AND [ %MD11 > 1200 ]
0011 S %M13
```
 Los demás segmentos son rutinas que activan los actuadores dependiendo de los sensores para ir moviendo la tabla a través de las etapas.

## 11 PRUEBAS

Con la celda en su totalidad construida y el programa terminado y cargado en los PLCs, se realizaron pruebas en el laboratorio de automatización con el fin de evaluar el comportamiento de las piezas mecánica, eléctricas, neumáticas y el programa.

## 11.1 FUNCIONAMIENTO

Las pruebas de funcionamiento buscan encontrar fallas en los sistemas como fugas, corto circuito, piezas dañadas, falta de mantenimiento o discontinuidad de energía eléctrica.

 Prueba eléctrica: Para la prueba eléctrica se energiza la celda, se da paso de corriente por el breaker, si se tiene un corto circuito el breaker se dispara. Para rectificar que los sensores están energizados, los sensores cuentan con un indicador de luz que se activan al activarse manualmente y son reflejados en las entradas del PLC, los magnéticos se activan con un imán, los capacitivos pueden ser activados con la mano y para los analógicos es necesario conectar el PLC al Pc y desde el pc mirar si varían los valores de las entradas AIW.

Las electroválvulas y relés se prueban realizando un programa donde se muestran todas las bobinas correspondientes a los actuadores y se fuerzan a activarse desde el Pc.

En las pruebas eléctricas no se encontraron fallos.

 Pruebas neumáticas: Para probar el sistema neumático se enciende el compresor y se conecta a la red neumática. Se realiza una evaluación auditiva en busca de fugas, las partes con fugas se ajustan nuevamente con teflón o se cambian y se activan los cilindros desde los pulsadores de las electroválvulas.

Los cilindros sin vástago presentan una fuga interna y ocasiona que el cilindro se siga moviendo aun después de cortar el suministro de aire comprimido, por lo que fueron devueltos por garantía, pero regresaron con el mismo problema.
- Prueba velocidad del Taladro: En esta prueba se realiza un programa con PWM y se juega con el tiempo del periodo hasta que el taladro muestra un movimiento continuo.
- Prueba succión: Para esta prueba se realiza el montaje del sistema de aspiración en un banco aparte y se perfora un trozo de madera, mientras se tiene encendida la aspiradora. En la prueba el polvo o residuos de la perforación fueron casi que imperceptibles como se muestra en la [Ilustración 43.](#page-72-0)

<span id="page-72-0"></span>Ilustración 43 Prueba succión.

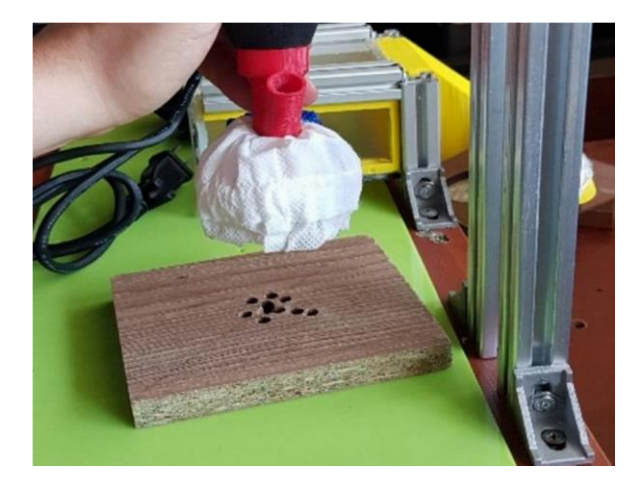

 Prueba comunicación Balanza: Para conocer los datos enviados por la balanza se conectó la balanza a un pc mediante el programa Hyperterminal. Al pulsar print en el programa se refleja la cadena completa de caracteres enviados por la balanza.

La Balanza envía el signo positivo acompañado de varios espacios vacíos y el valor junto a la letra g de gramos. Es necesario convertir la cadena de caracteres en un doble entero, para tener en el PLC solo el valor de la masa.

## 11.2 PRUEBA DEL PROCESO

Las pruebas del proceso muestran el trabajo en conjunto de todos los componentes, permitiendo mejorar la precisión del proceso. En esta prueba se ajustan la sensibilidad y la ubicación de sensores, además de poder corregir los tiempos establecidos en el programa, si se encuentra alguna interrupción.

Para la prueba del modo llenado se introducen varias tablas en el tanque como se muestra en la [Ilustración 44,](#page-73-0) y a medida que se introducen el cilindro baja dejando espacio para nuevas tablas.

<span id="page-73-0"></span>Ilustración 44 Llenado del tanque.

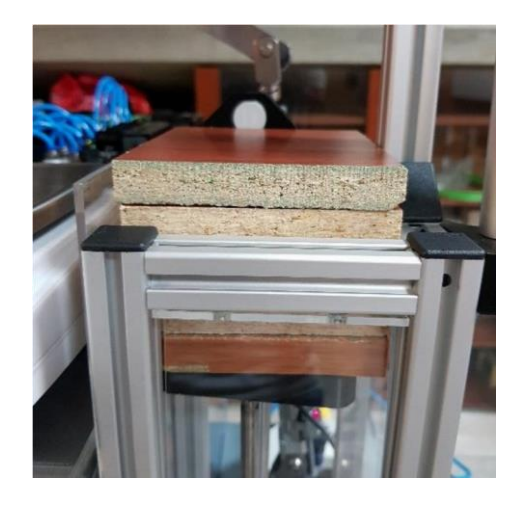

Cuando termina el modo de llenado se da inicio al proceso, donde el cilindro sin vástago de la parte A se dirige al tanque, se activa el cilindro con vástago para bajar la ventosa y se activa el eyector de vacío. La tabla debe ser tomada por la ventosa y mantenerse mientras es llevada a los diferentes puntos como se observa en la [Ilustración 45.](#page-73-1)

<span id="page-73-1"></span>Ilustración 45 Sistema de vacío sostiene la tabla.

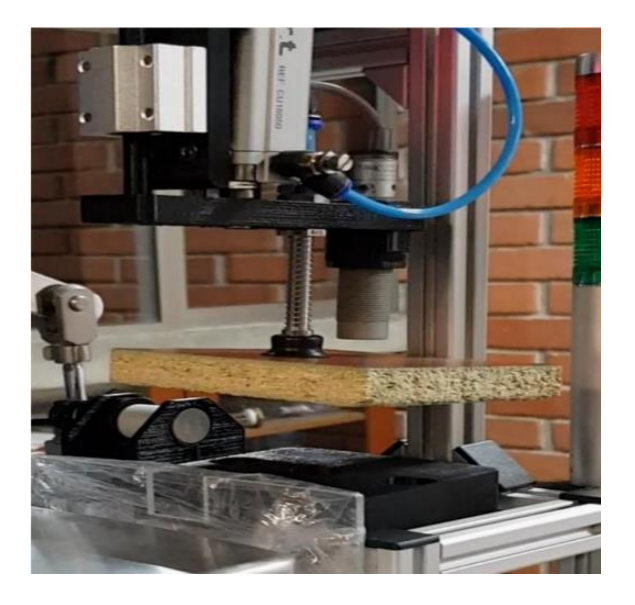

La tabla es llevada hasta la balanza [\(Ilustración 46\)](#page-74-0) y su masa está en el rango establecido por lo que es depositada en la parte B para las perforaciones [\(Ilustración](#page-74-1)  [47\)](#page-74-1).

<span id="page-74-0"></span>Ilustración 46 Medición de la masa en la Balanza.

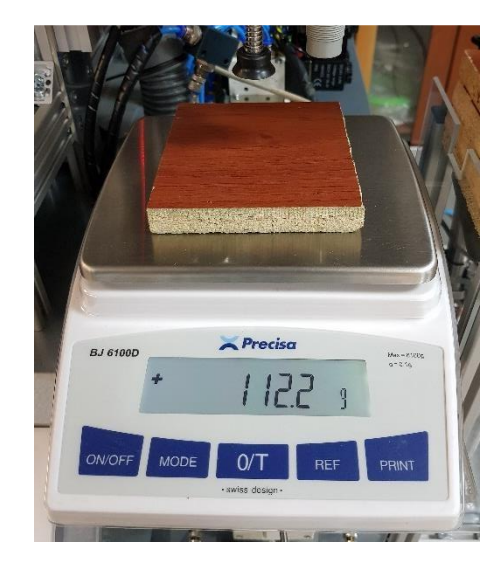

<span id="page-74-1"></span>Ilustración 47 Tabla en la parte B del proceso.

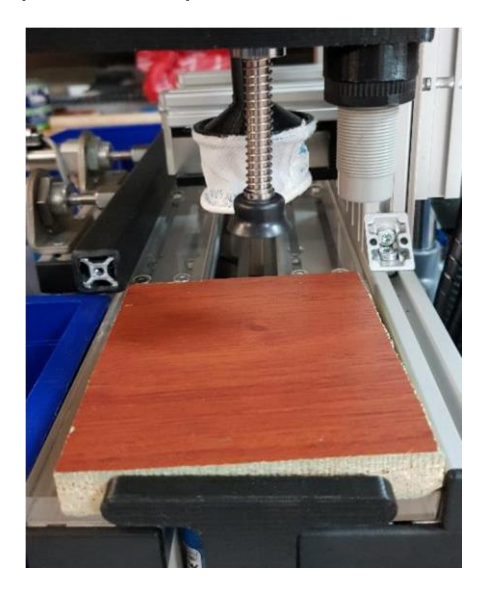

Cuando el sensor detecta que llega la tabla, el cilindro sin vástago lleva la tabla hasta la primera perforación, donde la viruta es retirada por la aspiradora como se aprecia en la [Ilustración 48.](#page-75-0)

<span id="page-75-0"></span>Ilustración 48 Perforación del Motortool.

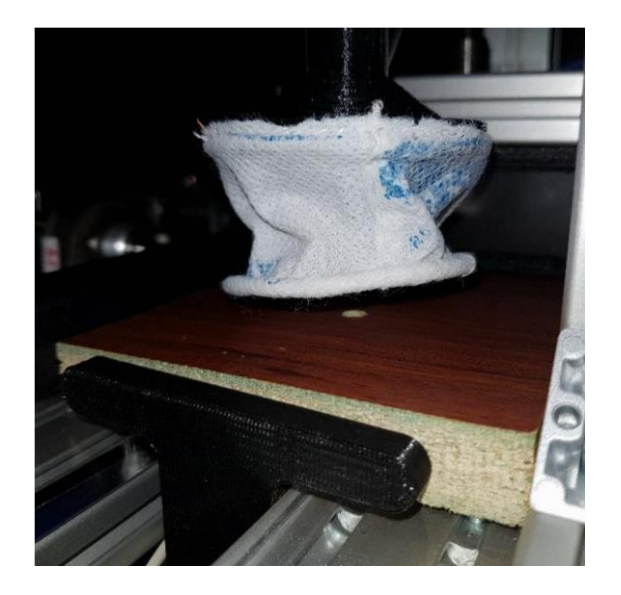

Una vez terminada la perforación del Motortool la tabla es llevada hasta el taladro para una perforación de mayor área [\(Ilustración 49\)](#page-75-1).

<span id="page-75-1"></span>Ilustración 49 Perforación del Taladro.

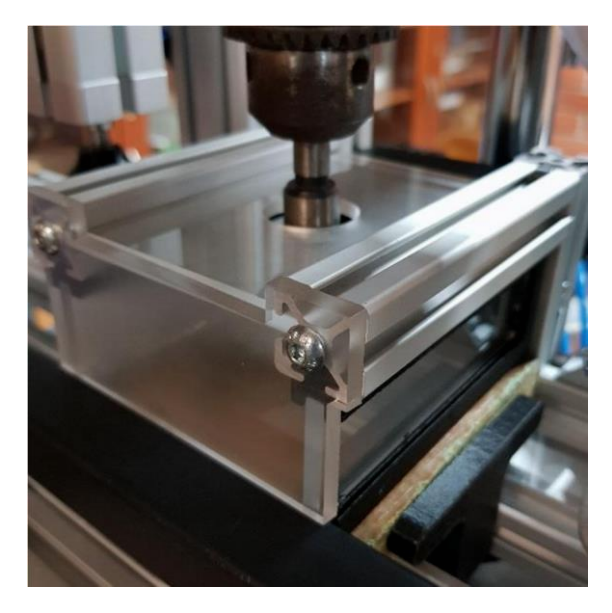

En todas las pruebas realizadas los residuos sobrantes que no son succionados por la aspiradora son despreciables.

Por último, se realiza el control de calidad [\(Ilustración 50\)](#page-76-0), donde la pieza enroscada en el cilindro debe entrar en el agujero.

<span id="page-76-0"></span>Ilustración 50 Control de calidad de las perforaciones.

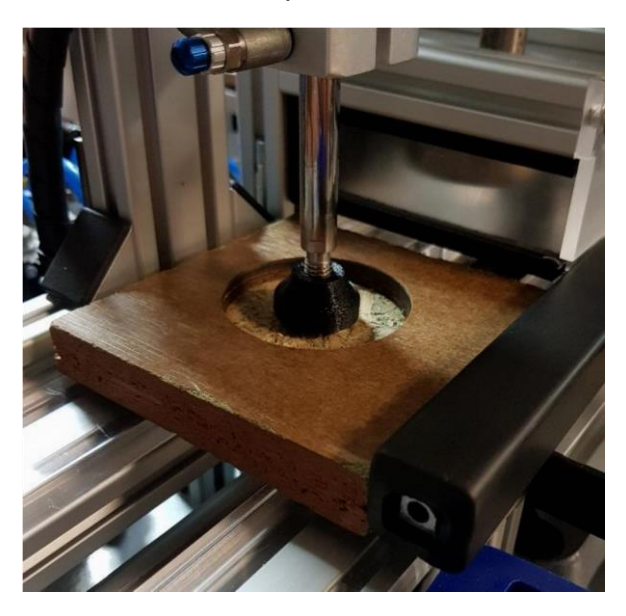

En la mayoría de las pruebas se presentó un mal posicionamiento de la tabla debido a la precisión de los cilindros sin vástago y a los fallos encontrados en estos que ocasionan un movimiento involuntario, alterando el proceso. Aun así, el proceso se realiza sin ninguna interrupción en todos los casos.

## 12 RECOMENDACIONES

- Para un proceso como el realizado en esta celda que se requiere de gran precisión, los sistemas neumáticos no son una buena opción. La compresibilidad del aire no permite que los cilindros se muevan a velocidades constantes. Los motores paso a paso o sistemas hidráulicos brindan una mejor precisión, pero a un mayor costo.
- Es recomendable realizar una limpieza de la celda después de cada uso, pues el polvo que puede llegar a escaparse genera desgaste en los componentes electrónicos.
- Cuando la celda se encuentra en funcionamiento los operadores no deben intervenir en el funcionamiento de los actuadores, pues estos manejan una gran fuerza que puede afectar el bienestar de la persona.
- En caso de cualquier problema que se pueda presentar en el funcionamiento de la celda, o cualquier irregularidad que se detecte, oprimir la parada de emergencia para detener el proceso y los actuadores, aun si los controladores no responden.
- Para realizar la comunicación entre PLCs es recomendable que los controladores sean de la misma marca, así se asegura la comunicación y la programación se hace más sencilla.
- Si el proceso no inicia revisar la posición de las paradas de emergencia, cuando alguna de las paradas de emergencia esta activada, no es posible dar comienzo al proceso.
- Cuando se vaya a usar la celda, conectar el compresor fuera del laboratorio, debido a que el espacio es muy reducido y el sonido bastante fuerte.

## 13 CONCLUSIONES

- La construcción de la celda de fabricación brinda a los estudiantes de las carreras de Ingeniería Mecánica, ingeniería electrónica e ingeniería industrial, la posibilidad de observar e interactuar con un proceso de manufactura comúnmente encontrado en la industria, para el fortalecimiento de sus competencias.
- En la elaboración del proyecto se integró de manera satisfactoria los sistemas electrónicos, neumáticos, mecánicos, y comunicaciones industriales, para realizar un proceso de manufactura de manera autónoma.
- La celda de producción realizada crea una base para la generación de nuevos proyectos que le den continuidad al proceso con el fin de obtener un producto final, aumentando así las posibilidades, la dificultad y pondrán a prueba las habilidades de los estudiantes en el campo de la automatización.
- Este proyecto logro diseñar, construir y automatizar, una celda de fabricación que realiza un proceso de manufactura, que funciona para trabajar con diferentes tipos de materiales como metal, madera y plástico, mediante la variación de la velocidad de perforación y el cambio de accesorios del taladro y Motortool.
- El diseño de la celda permite la implementación de una interfaz hombre maquina (HMI), para supervisar y controlar en tiempo real de una manera más amigable con el operador.
- La construcción de un sistema de succión para la eliminación de los residuos producidos por las perforaciones fue esencial para la implementación de la celda en el laboratorio que es un espacio cerrado y con recirculación de aire, además de ayudar a evitar problemas de salud en el operador o las personas presentes.

## 14 BIBLIOGRAFÍA

- [1] Escuela de Ingenierias, «Universidad Pontificia Bolivariana,» [En línea]. Available: https://www.upb.edu.co/es/pregrados/ingenieria-mecanicabucaramanga. [Último acceso: 04 09 2019].
- [2] J. L. Villa, Interviewee, *69a Asamblea general de la entidad.* [Entrevista]. 28 05 2018.
- [3] J. A. López Londoño y V. J. Zapata Correa, «Diseño de un sistema de control para un taladro electro-neumático de banco, bajo norma Gemma y Ambiente SCADA, con seguimiento a ciclos de operación.,» *UNIVERSIDAD TECNOLÓGICA DE PEREIRA,* 2014.
- [4] J. J. Garzón Pineda, «MODELAMIENTO EN UN ENTORNO VIRTUAL DE LA CELDA DE MANUFACTURA SMC- FMS -200,» *UNIVERSIDAD DISTRITAL FRANCISCO JOSÉ DE CALDAS,* 2015.
- [5] «Sistema didáctico modular de ensamblaje flexible fms-200,» de *Manual usuario FMS 200 versión 2*, pp. 8 - 10.
- [6] MINCOMERCIO INSDUSTRIA Y TURISMO, «PROCOLOMBIA,» [En línea]. Available: http://www.procolombia.co/compradores/es/exploreoportunidades/manufactura-en-colombia. [Último acceso: 16 09 2019].
- [7] A. Amaya, «CELDAS DE MANUFACTURA,» *Desiree Parra Maracaibo,* 2018.
- [8] M. Torres y C. D. , «DISEÑO DE UNA BANDA TRANSPORTADORA Y DEL CONTROL DE VELOCIDAD DEL MOTOR QUE GENERA SU MOVIMIENTO,» *UNIVERSIDAD DE SAN BUENAVENTURA,* 2010.
- [9] «CILINDROS SIN VÁSTAGO DE BANDAS CON CARRO NO GUIADO o GUIADO,» *Asca Joucomatic.*
- [10] «ResearchGate,» [En línea]. Available: https://www.researchgate.net/figure/Esquema-de-las-partes-de-la-cintatransportadora\_fig64\_321533608. [Último acceso: 18 09 2019].
- [11] Cilindros sin vástago, «rodasuin,» [En línea]. Available: http://www.rodasuin.com/es/tienda/Catalog/show/cilindros-sin-vastago-404286. [Último acceso: 18 09 2019].
- [12] J. Cembranos Nistral, «Autimatismos Eléctricos Neumáticos e Hidráulicos,» *Thomson Paraninfo,* 2008.
- [13] «Circuitos neumáticos,» [En línea]. Available: https://automatismoindustrial.com/d-automatizacion/1-8-electroneumatica/1- 8-2-circuitos-neumaticos/. [Último acceso: 18 09 2019].
- [14] S. Millán Tejas, «Automatización Neumática y Electroneumática,» *Barcelona: S.A,* 1998.
- [15] «Catedu,» e-ducativa, [En línea]. Available: http://educativa.catedu.es/44700165/aula/archivos/repositorio/1000/1108/html/3\_act uadores\_neumticos.html. [Último acceso: 18 09 2019].
- [16] R. Pallás Areny, «Sensores y Acondicionadores de Señal,» *Marcombo,* 2005.
- [17] J. Álvarez Salazar y J. G. Mejia Arango, «Tia Portal Aplicaciones De Plc,» *ITM,* 2017.
- [18] «La Familia del Sistema SIMATIC S7,» [En línea]. Available: https://slideplayer.es/slide/15782114/. [Último acceso: 18 09 2019].
- [19] F. Pérez Zenteno, «AUTRACEN,» 19 12 2017. [En línea]. Available: http://www.autracen.com/lenguajes-de-programacion-siemens/. [Último acceso: 18 09 2019].
- [20] «woodproducts,» puuinfo, [En línea]. Available: https://www.woodproducts.fi/es/content/madera-contrachapada. [Último acceso: 19 09 2019].
- [21] «Cilindro de doble efecto con simple vástago,» [En línea]. Available: https://www.festo-didactic.com/int-es/servicios/simbolos/tecnica-de-fluidosneumatica/cilindros/cilindro-de-doble-efecto-con-simplevastago.htm?fbid=aW50LmVzLjU1Ny4xNC4zMi4xMjM5LjY2Mzk. [Último acceso: 20 09 2019].
- [22] A.r.t, «CILINDROS EN ACERO INOXIDABLE ISO 6432,» *Neumaic,* pp. 24 31.
- [23] Smcpneumatics, «Vacuum Equipment,» *Best Pneumatics.*
- [24] «S7 200 Freeport (ASCII protocol),» [En línea]. Available: https://www.youtube.com/watch?v=Z77ZVjPIiA8. [Último acceso: 21 09 2019].
- [25] «Balanzas de presición 1 decimal,» [En línea]. Available: https://www.amazon.com/-/es/Precisa-1000-precisi%C3%B3n-1000-gramos-01-gramos/dp/B00OM61M46. [Último acceso: 21 09 2019].

ANEXOS

ANEXO A. CIRCUITO NEUMÁTICO (Remítase al anexo digital)

ANEXO B. PARTE A PROGRAMACIÓN (Remítase al anexo digital)

ANEXO C. PARTE B PROGRAMACIÓN (Remítase al anexo digital)

ANEXO D. PLANO ELÉCTRICO SCHNEIDER (Remítase al anexo digital)

ANEXO E. PLANO ELÉCTRICO SIEMENS (Remítase al anexo digital)

ANEXO F. PLANO ESTRUCTURA (Remítase al anexo digital)